تلفزيون ذو سّاسّته من البلور السلائل <mark>(LCD</mark>)

**17PF9946 23PF9956**  qOGA« ULOKF **23PF9946 26PF9956 26PF9946** 

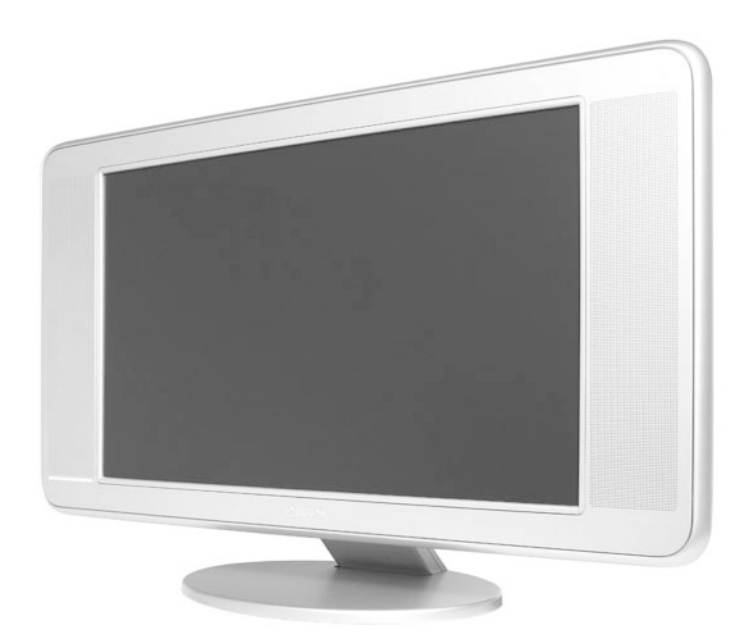

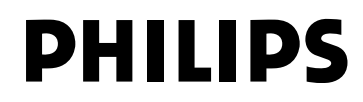

# **Uu;« ‰Ëb**

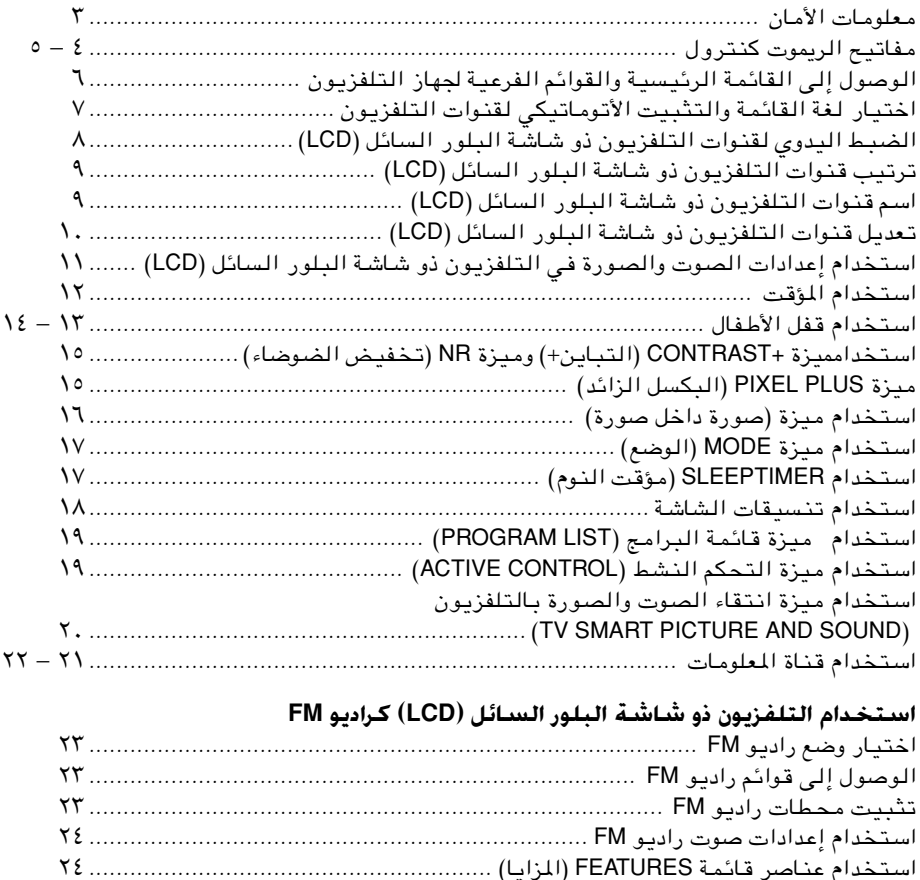

#### استخدام التلفزيون ذو شاششة البلور الس**ائل (LCD) كراديو FM**

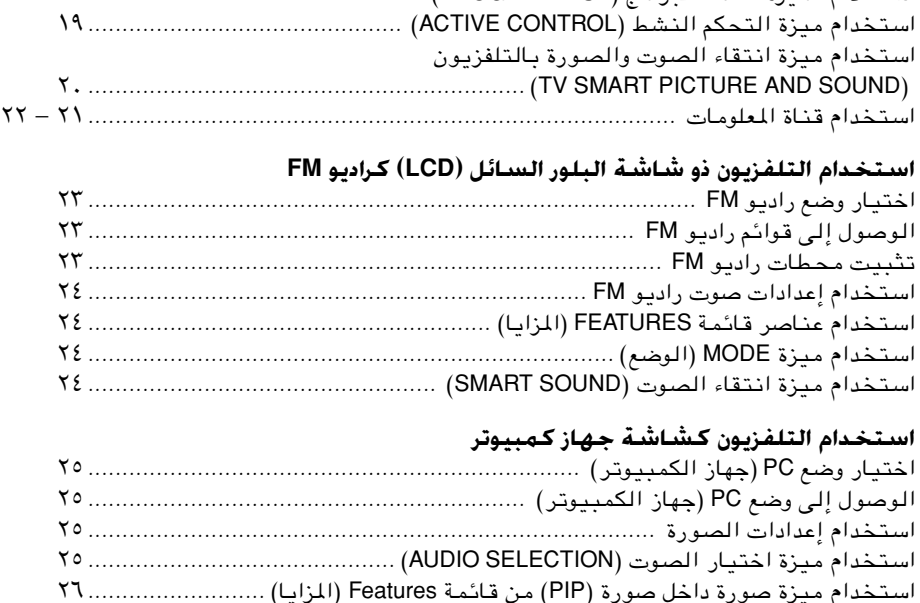

#### استخدام التلفزيون كشاشة جهاز كمبيوتر

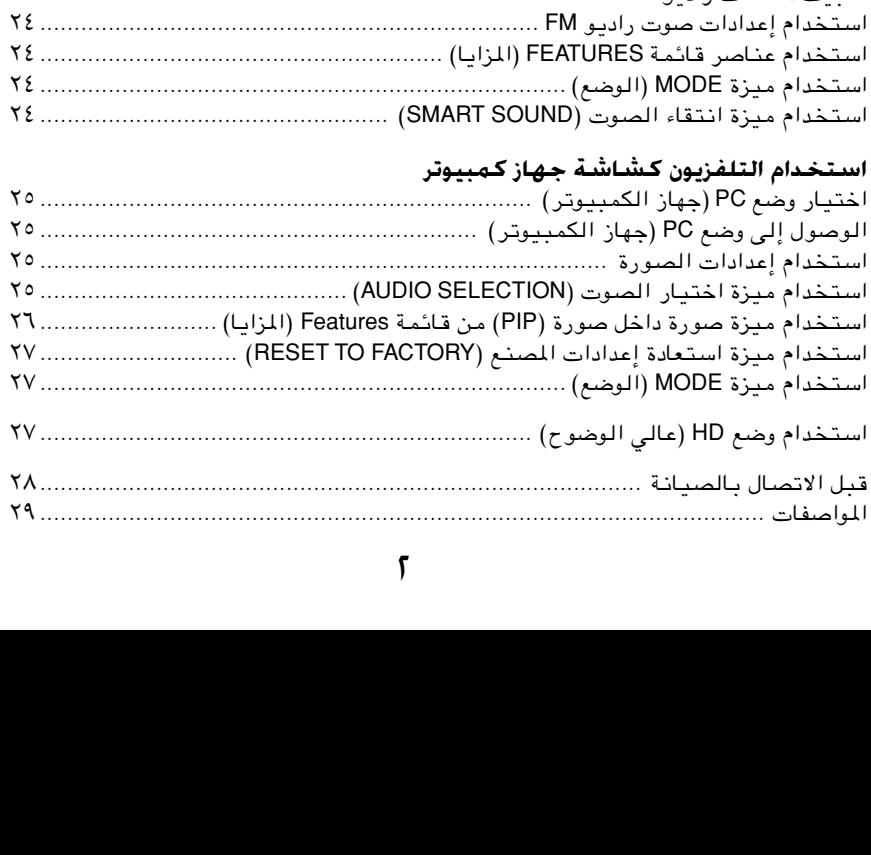

#### معلوم<u>ا</u>ت الأمان

RISK OF ELECTRIC SHOCK DO NOT OPEN RISQUE DE CHOC ELECTRIQUE VERIFIQUE QUE EL VOLTAJE DE ALIMENTACION SEA EL REQUIERIDO PARA SU APARATO PARA EVITAR EL RIESGO DE CHOQUE ELECTRICO NO QUITE

• قم بفصل قابس الكهرباء في الحالات التالية: – لمبة الإشارة الحمراء الموجودة أسفل شاشة التلفزيون تومض بشكل مستمر. – تنظيف شاشة التلفز ً يون: لا تستخدم مطلقا مواد تنظيف كاشطة. – وجود عاصفة برقية. – ترك الجهاز دون مشاهدة لفترة طويلة. • يجب عدم وضع مصادر لهب مكشوف مثل الشموع المشتعلة فوق التلفزيون أو بالقرب منه. • قم بوضع جهاز التلفزيون على سطح صلب ثابت. • يجب عدم وضع جهاز التلفزيون تحت أشعة الشمس المباشرة أو مصدر مباشر للحرارة. • اترك مسافة لا تقل عن ٥ سم حول كل جانب من جوانب جهاز التلفزيون وذلك لتوفير التهوية السليمة. • تجنب وضع الجهاز في مكان قد يتعرض فيه للمطر أو الماء (بالقرب من النافذة مثلا). • يجب عدم وضع أية أشياء مملوءة بسوائل (مثل آنية زهور) فوق التلفزيون وذلك لتفادي سقوط قطرات أو تطاير سوائل على الجهاز. • لا تقم بتحريك أو نقل الجهاز أثناء تشغيله. • تيجب عدم لمس السطح الخارجي للتلفزيون أو دفعه أو حكه بأداة حادة. • عندما يتسخ السطح الخارجي للتلفزيون، امسحه برفق باستخدام قطعة قطن ماصة أو مواد ناعمة مثل الشمواة مبتلة بالبنزين، ولا تستخدم مركبات الأسيتون والتوليووين والكحول ً لأنها تسبب تلفا كيماو ًيا للمستقطب. • امسح قطرات الماء أو اللعاب بسرعة قدر الإمكان. فالتلامس مع المستقطب لفترة طويلة يتسبب في حدوث تشوهات وشحوب فى الألوان. • احترس من التكثيف الذي يحدث عند التغير المفاجئ درجات الحرارة، لأنه يتسبب فى تلف المستقطب أو أجزاء التلامس الكهربية. Wكما تصبح الألوان باهتة أو تحدث بقع أو لطخات بعد التكثيف. • يجب أن يتم تثبيت شاشة التلفزيون على الحائط بواسطة فني مؤهل، فقد يتسبب التثبيت غير الصحيح أو غير الملائم في عدم استقرار جهاز التلفزيون. • توجد معلومات الأمان في الجزء الخلفي لجهاز التلفزيون. ولكي تقرأ معلومات الأمان، يجب أن تفتح غطاء VESA) انظر الرسم المبين أدناه). **CAUTION** RISK OF ELECTRIC SHOCK DO NOT OPEN . **ATENCION** VERIFIQUE QUE EL VOLTAJE DE ALIMENTACION SEA EL REQUIERIDO PARA SU APARATO PARA EVITAR EL RIESGO DE CHOQUE ELECTRICO NO QUITE LA TAPA. EN CASO DE REQUIERIR SERVICO, DIRIJASE AL É PERSONAL AUTORIZ ADO POR LA COMPANIA

تات أن تصنيح أن تصنيح التقليل الأضرار البيئية. وعند التخلص من البطاريات<br>الزئبق أو النيكل كاديوم وذلك لتقليل الأضرار البيئية. وعند التخلص من البطاريات<br>تلفزيون المستخدمة لفك وجمع المواد التي يمكن إعادة استخدمت في هذا<br>تلفزيو الزئبق أو النيكل كاديوم وذلك لتقليل الأضرار البيئية. وعند التخلص من البطاريات، ير. تن كان استخدامها أو تصنيعها. وتقوم شركات متخصصة بالاستفادة ما<br>التلفزيون مواد يمكن إعادة استخدامها أو تصنيعها. وتقوم شركات متخصصة بالاستفادة م<br>أجهزة التلفزيون المستخدمة لفك وجمع المواد التي يمكن إعادة استخدامها وذلك لل التلفزيون الستخدمة لفك وجمع المواد التي يمكن إعادة استخدامها وذلك للحد من كما<br>أجهزة التلفزيون المستخدمة لفك وجمع المواد التي يمكن إعادة استخدامها وذلك للحد من كما<br>النفايات فى البيئة (اتصل بالموزع لمزيد من المعلومات).<br>ــــ أجهزة التلفزيون المستخدمة لفك وجمع المواد التي يمكن إعادة المستخدمة لفك وجمع المواد التي يمكن إعادة استخدامها <br>التفايات فى البيئة (اتصل بالموزع لمزيد من المعلومات).<br>W النفايات فى البيئة (اتصل بالموزع لمزيد من المعلومات). NO ABRIR RIESGO DE CHOQUE ELECTRICO فتح غطاء VESA<br>المستحقق<br>المستحقق<br>المستحقق المستحقق<br>المستحقق المستحقق<br>المستحقق المستحقق

**ATTENTION** RISQUE DE CHOC ELECTRIQUE NE PAS OUVRIR **PRECAUCION ADVERTENCIA**

 LA TAPA. EN CASO DE REQUIERIR SERVICO, DIRIJASE AL PERSONAL AUTORIZ ADO POR LA COMPANIA

# <u>وظائف الريموت كنترول</u>

©œ«bFô« l{Ë® **Standby** —" & يقوم بإيقاف تشغيل الجهاز والانتقال إلى وضع الاستعداد. ولتشغيل الجهاز، اضغط –+/ Channel أو أي رقم (من <sup>0</sup> إلى <sup>9</sup>). **uB« l{Ë —"** é – استخدم هذا الزر في وضع **TV** لتحويل البرامج قسر ًيا من وضعي **Stereo**) استريو) و**Stereo Nicam**) نيكام استريو) إلى وضع **Mono**) مونو) أو للاختيار بين **I Dual**) ثنائي I (أو **II Dual**) ثنائي II) (يكون مؤشر **Mono**) مونو) على الشاشة بلون أحمر عندما يكون في وضع التحويل القسري). – في وضع **Teletext**) قناة المعلومات)، استخدم هذا الزر لوظائف قناة المعلومات (انظر قسم "استخدام قناة المعلومات"). **©AV …UM3® AV channel —"** " – اضغط هذا الزر بشكل متكرر في وضع **TV**، للتنقل بين قنوات **AV** المتاحة واختيار القناة المطلوبة. – في وضع **Teletext**) قناة المعلومات)، استخدم هذا الزر لوظائف قناة المعلومات (انظر قسم "استخدام قناة المعلومات"). **©WUA« oOM"® Screen Format —"** ' – اضغط هذا الزر في وضع **TV** بشكل متكرر للتنقل بين تنسيقات الشاشة المتاحة واختيار التنسيق المطلوب. – في وضع **Teletext**) قناة المعلومات)، استخدم هذا الزر لوظائف قناة المعلومات (انظر قسم "استخدام قناة المعلومات"). **©DVD/l{u«® Mode/DVD —«—"√** ( – اضغط أحد الأزرار الأربعة للاختيار من بين أوضاع TV) تلفزيون) و PC) كمبيوتر) و Radio (راديو) و HD) عالي الوضوح). – عندما تكون في وضع DVD، اضغط هذه الأزرار لتسجيل(÷) تأو إعادة لف(4) تأو إيقاف(7) تأو تشغيل(3) تقرصCD تأو قرص DVD. **jAM« rJ9« —"** § لتحسن جودة الصورة بناء على جودة الإشارة الواردة وظروف الإضاءة المحيطة.  **dR\*« —«—"√** è تعمل الأجزاء الأربعة كأزرار مؤشر ناحية اليسار **Left** واليمين **Right** ولأعلى **Up** ولأسفل **Down** توتستخدم لاختيار وضبط عناصر القائمة. **©WLzUI® Menu** ! لعرض القائمة على الشاشة والخروج منها. **©uB« Èu( j{® Volume + / – —"** ç يقوم برفع مستوى الصوت أو خفضه. **©uB« UH>≈® Mute —"** 0 يقوم بإخفات الصوت. ولاستعادة الصوت، اضغط نفس الزر مرة أخرى. **U(uKF\*« …UM3 "dNDË ©OSD® WUA« vKA ÷dF« —"** 1 – يقوم هذا الزر في وضع **TV**) تلفزيون)، بعرض المعلومات الخاصة بالشاشة (رقم البرنامج، وضع الصوت، الوقت المتبقي في المؤقت في حالة وجوده) أو الخروج منها. ولعرض رقم البرنامج على الشاشة باستمرار، اضغط على هذا الزر مع الاستمرار في الضغط لمدة خمس ثوان. – اضغط هذا الزر في وضع **Teletext**) قناة المعلومات) للعودة إلى صفحة الفهرس الرئيسية. <sup>3</sup> 7 <sup>4</sup> ÷ é " ( & § ' è ! ç 0 1

#### و<del>ظائف الر</del>موت كنترول

**©…—uE q>«œ …—uE® PIP —"** 2

- يمكنك استدعاء نافذة صورة داخل صورة داخل صورة داخل صورة داخل صورة داخل صورة داخل صورة داخل صورة داخل صورة داخل ص<br>بالكمبيوتر عندما تكون في وضع TV (تلفزيون)،<br>وبالمثل، يمكنك استدعاء نافذة صورة داخل صور<br>الخاصة بالتلفزيون عندما سباك استخدام صورة داخل صورة الزمينيوتر)<br>(الخاصة بالتلفزيون عندما تكونفي وضع PC)<br>(انظر قسم "استخدام صورة داخل صورة" لزيد من<br>الخلومات).<br>الخاصة بالتلفزيون (DVD, AUX, TV).<br>دوالي .٢ ثانية من عدم الضغط على الزر ويعود تلقائشا<br>حو (انظر قسم "استخدام صورة داخل صورة" لزيد من<br>المعلومات).<br>اضغط على هذا الزر بشكل متكرر لاختيار الوضع)<br>اضغط على هذا الزر بشكل متكرر لاختيار الوضع<br>المطلوب (DVD, AUX, TV). يضيء المؤشر عند صغم<br>حوالي ٢٠ ثانية من عدم الضغط على الز المعلومات)<br>زر المعلومات<br>المطلوب (V<br>المعلوب المعلومات<br>معلومات المعلومات<br>المعلومات المعلومات<br>المعرض الذر **@ زر Mode Selector (اختيار الوضع)**<br>اضغط على هذا الزر بشكل متكرر لاختيار الوضع
- **Fast Forward —" Ø©bz«e« qJ«®FPixel Plus —"** 4 **(التقدم السريع للأمام)**<br>اضغط الزر في وضع TV (التلفزيون) لعرض وضع
- الطلوب (DVD, AUX, TV). يضيء الزر بشكل منذ النصوة الذر بشكل منذ الفضع الذر بشكل منذ الفضع على الزر بشكل متكرر ل<br>الطلوب (DVD, AUX, TV). يضيء المؤشر بعد الزر بشكل متكرر للعرض الوضع الذي تم اختياره. ينظفي المؤشر بعد<br>حوالي ٢٠ حوالي .Y ثانية من عدم الضغط على الزر ويعود تلقائيا<br>حوالي .Y ثانية من عدم الضغط على الزر ويعود تلقائيا<br>إلى وضع TV (تليفزيون).<br>**التمدم السريع للأمام) Tv** (التلفزيون) لعرض وضع<br>العرض التجريبي ليزة Pixel Plus (البكسل الزائد).<br> لى وضع TV (تليفزيون)<br>إلى وضع TV (تليفزيون)<br>ز**ر Pixel Plus (البكسيل الزائد)/ زر Fast Forward**<br>ز**ر التقدم السريع للأمام)**<br>العرض التجريبي ليزة TV (البكسل الزائد) الجمع الفريد<br>العرض التجريبي ليزة Pixel Plus (البكسل الزائد).<br>و إلى وضع TV (تليفزيون).<br>**زر Pixel Plus (البكسل)**<br>اض**غط الزر فى شع CV<br>اضغط الزر فى شع TV<br>وتوفر ميزة التجريبي لميزة Si<br>وتوفر ميزة الوضوح وتأثير<br>الحقيقية والألوان الحية الم<br>وطبيعية فى أي وقت ومز<br>م<b>لحوظة: لا تطبق وظيف**<br>صلوا**ن** – اضغط الزر فى وضع TV (التلفزيون) لعرض وضع<br>- العرض التجريبي لميزة Pixel Plus (البكسل الزاءً<br>ريتوفر ميزة Pixel Plus (البكسل الزائد) الجمع الفرائية<br>بين منتهى الوضوع وتأثير العمق وضائع لعرض وضع<br>- الحقيقية والألوان الحية المش العرض التجريبي لميزة Pixel Plus (البكسل الزائد).<br>وتوفر ميزة Pixel Plus (البكسل الزائد) الجمع الفريد<br>بين منتهى الوضوح وتأثير العمق والتفاصيل الطبية<br>الحقيقية والألوان الحية المشرقة. كما توفر حركة سلم<br>م**لحوظة: لا تطبق وظيفة** وتوفر ميزة Pixel Plus (البكسل الزائد) الجمع الفريد<br>بين منتهى الوضوح وتأثير العمق والتفاصيل الطبي<br>الحقيقية والألوان الحية المشرقة. كما توفر حركة سلسا<br>وطبيعية فى أي وقت ومن أي مصدر<br>ملحوظة: لا تطبق وظيران 23**PF9956 فقط.<br>عندم**

ملحوظة: لا تطبق وظيفة Pixel Plus إلا على<br>طراز 33PF9956 وطراز 26PF9956 فقط.

- VCD/DVD بِسرِّعة للأمام.
- بين من الوضوع وتأثير الحية الشرقة. كما توفر حركة سلسة<br>بين من الوضوع والتفاصيل الصحية الشرقة. كما توفر حركة سلسة<br>ملحوظة: لا تطبق وظيفة Pixel Plus إلا على<br>طراز 23**PF9956 وطراز 20PF9956 فقط.**<br>عندما تكون في وضع DVD، فقنا العم وطبيعية فى أي وقت ومن أي مصدر .<br>وطبيعية فى أي وقت ومن أي مصدر .<br>صلحوظة: لا تطبق وظليفة 23PF9956 فقط.<br>عندما تكون فى وضع CVD، فهذا يمكنك من تقديم قرم<br>عندما تكون فى وضع CVD، فهذا يمكنك من تقديم قرم<br>يتيح لك هذا الزر الوصول إل وطبيعية في أي وقت ومن أي المعلم العالمية في أي العالمية في أي العالمية<br>والمصدر المعلمية في أي العالمية في أي مصدر.<br>منذ استخدام المصدر المصدر المصدر.<br>وقت المصدر المصدر المصدر المصدر المصدر.<br>ومنذ المصدر المصدر المصدر المصدر : لا تطبق وظيفة **Pixel Plus إ**لا على<br>23**PF99 وطراز 26PF9956 فقط.**<br>ن في وضع DVD، فهذا يمكنك من ت**ق**<br>'بسرعة للأمام.<br>ذا الزر الوصول إلى وضع قناة الم**د.**<br>ذا الزر الوصول إلى وضع قناة المدا<br>ون في وضع التلفزيون، يتيح لك هذا<br>ن ف طراز **23PF9956** وطراز 2**6PF9956 فقط.<br>ندما تكون في وضع DVD، فهذا يمكنك من**<br>VCD/DV بسرعة للأمام.<br>VCD/DV بسرعة للأمام.<br>ندما تكون في وضع DVD، يتيح لك هذا<br>ندما تكون في وضع **التلفزيون، يتيح لك**<br>برنامج الذي تشاهده مؤقتا.<br>ندما تك **© زر Teletext /Pause (قناة المعلومات/ توقف مؤقت)<br>يتيح لك هذا الزر الوصول إلى وضع قناة المعلومات.**
- عندما تكون في وضع DVD، فهذا يمكنك من تقديم قرص<br>D زر VCD/DVD بسرعة للأمام.<br>يتيح لك هذا الزر الوصول إلى وضع قناة الملومات.<br>يتيح لك هذا الزر الوصول إلى وضع قناة الملومات.<br>وعندما تكون في وضع DVD، يتيح لك هذا الزر توقيف<br>البر وعندما تكون في وضع DVD، يتيح لك هذا الزر توقيف<br>وعندما تكون في وضع DVD، يتيح لك هذا الزر توقيف<br>البرنامج الذي تشاهده مؤقتا.<br>عندما تكون في وضع التلفزيون، يتيح لك هذا الزر<br>عندما تكون في وضع التلفزيون، يتيح لك هذا الزر<br>قائمة ا - برنامج الذي تشاهد مؤسسة<br>زر Programme list /OK (فى<br>عندما تكون فى وضع التلفزيو<br>عرض قائمة بالبرامج (انظر قا<br>قائمة البرامج ). عندما تكون<br>الذر بالتأكيد على عمليات الاء<br>يتيح لك الفتيار القنوات بصو<br>تتيح لك الوصول إلى أنماط ه<br>ت **@ زر Programme list /OK (قائمة البرامج/ موافق)<br>عندما تكون في وضع التلفزيون، يتيح لك هذا الزر** 
	- **© زر –/+ CHANNEL (اختيار القنوات)**<br>متيح لك اختيار القنوات بصورة تصاعدية أو تنازلية.
- عرض قائمة بالبرامج (انظر قسم <sup>"</sup>استخدام وظيفة<br>قائمة البرامج"). عندما تكون في وضع DVD، يقوم ه<br>قائمة البرامج"). عندما تكون في وضع DVD، يقوم ه<br>الزر بالتأكيد على عمليات الاختيار أو الضبط.<br>تتيح لك اختيار القنوات بصورة تصاعدية قائمة البرامج"). عندما تكون في وضع DVD، يقوم هذا<br>الزر بالتأكيد على عمليات الاختيار أو الضبط.<br>**زر –/+ CHANNEL (اختيار القنوات)**<br>يتيح لك اختيار القنوات بصورة تصاعدية أو تنازلية.<br>تتيح لك الوصول إلى أنماط ضبط الصوت والصورة<br>ال الزر بالتأكيد على عمليات الاختيار أو الضباب<br>زر -/+ CHANNEL (اخت**يار القنوات)**<br>يتيح لك اختيار القنوات بصورة تصاعدية أو تذ<br>يتيح لك التهواء الصورة<br>الذاكية على الصور أو الشرك عمليات الصوت و<br>الذاكية على الاختيار القنوات. ملحوظ **…—uB«Ë uB« ¡UIL« —«—"√** 8
- يتيح لك اختيار القنوات بصورة تصاعدية أو تنازلية. المنتلفة واختيارها (انظر قسم "انتقاء الصوت والصو<br>المنتلفة واختيارها (انظر قسم "انتقاء الصوت والصو<br>أ**زرار الأرقام من 0 إلى 9**<br>تتيح لك اختيار القنوات. **ملحوظة: في حالة القنواء**<br>ذات الرقمين، يجب إدخال الرقم الثاني قبل اختفاء مريد من سعود عاد<br>**أزرار الأرقام من 0 إلا**<br>أ**تن**يح لك اختيار القا<br>تتيح لك اختيار القا<br>علامة <sup>"س</sup>"<br>يتيح لك اختيار فتا<br>وضع الاستعداد تلقا<br>وضع الاستعداد تلقا<br>لزيد من المعلومات) **۞ أزرار الأرقام من 0 إلى 9**<br>تتيح لك اختيار القنوات. ملحوظة: في حالة القنوات
- المختلفة واختيارها (انظر قسم "انتقاء الصوت والصورة"<br>لزيد من الملومات.<br>تتيح لك اختيار القنوات. ملحوظة: في حالة القنوات<br>تتيح لك اختيار القنوات. ملحوظة: في حالة القنوات<br>علامة <sup>س</sup>ـــ"<br>ينيح لك اختيار فترة زمنية يتم بعدها تحول تتيح لك اختيار القنوات. ملحوظة: في حالة القنوات<br>نات الرقمين، يجب إدخال الرقم الثاني قبل اختفاء<br>علامة <sup>ســ</sup>َّ.<br>يتيح لك اختيار فترة زمنية يتم بعدها تحول الجهاز إ<br>وضع الاستعداد تلقائيًا (انظر قسم <sup>"</sup>تشغيل مؤقت النو<br>لزيد من ا دات الركم السكن الرقمين، يجب إدخال الركم السكن الرقم الثاني الرقمين.<br>**زر مؤقت النوم**<br>يتيح لك اختيار فترة زمنية يتم بعدها تحول الجهاز<br>وضع الاستعداد تلقائيًا (انظر قسم <sup>"ت</sup>شغيل مؤقت ال<br>لمزيد من المعلومات).<br>لمزيد من المعلوما علامة *"*--*".*<br>**زر مؤقت** ا<br>يتيح لك ا<br>وضع الاسن<br>لمزيد من ا **@** زر مؤقت النوم يت من الاستعداد تلقائيًا (انظر قسم "تشغيل مؤقت النوم"<br>وضع الاستعداد تلقائيًا (انظر قسم "تشغيل مؤقت النوم"<br>لمزيد من المعلومات). <sup>و</sup> ً ضع الاستعداد تلقائيا (انظر قسم "تشغيل مؤقت النوم"

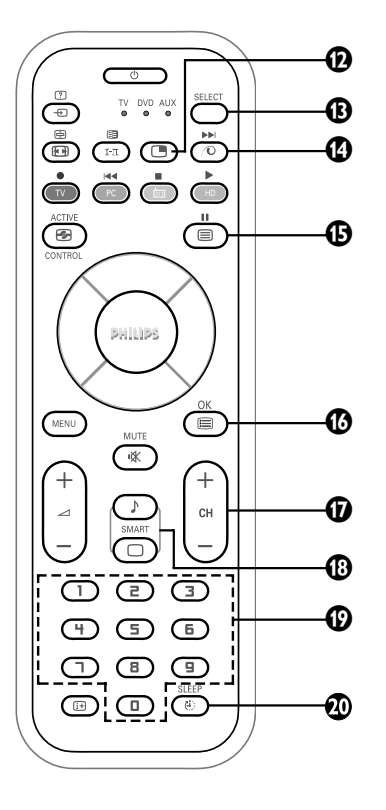

#### الوصول الى القائمة الرئيسية والقوائم الفرعية للتلفزيون

تقوم تعليمات التشغيل عموما بشرح عملية تشغيل التلفزيون باستخدام الأزرار الموجودة فـي الرموت كـنترول مـا لـم يُذكـر خـلاف ذلـك. يرجـي قـراءة الـتعـليمـات الـتـاليـة بعناية واتبأع الخطوات كما هو مبين وذلك لتعتاد على عملية التثبيت وعلى كافة المزايا المتاحة في التلفزيون.

Display (OSD) (العرض على الشآشة).

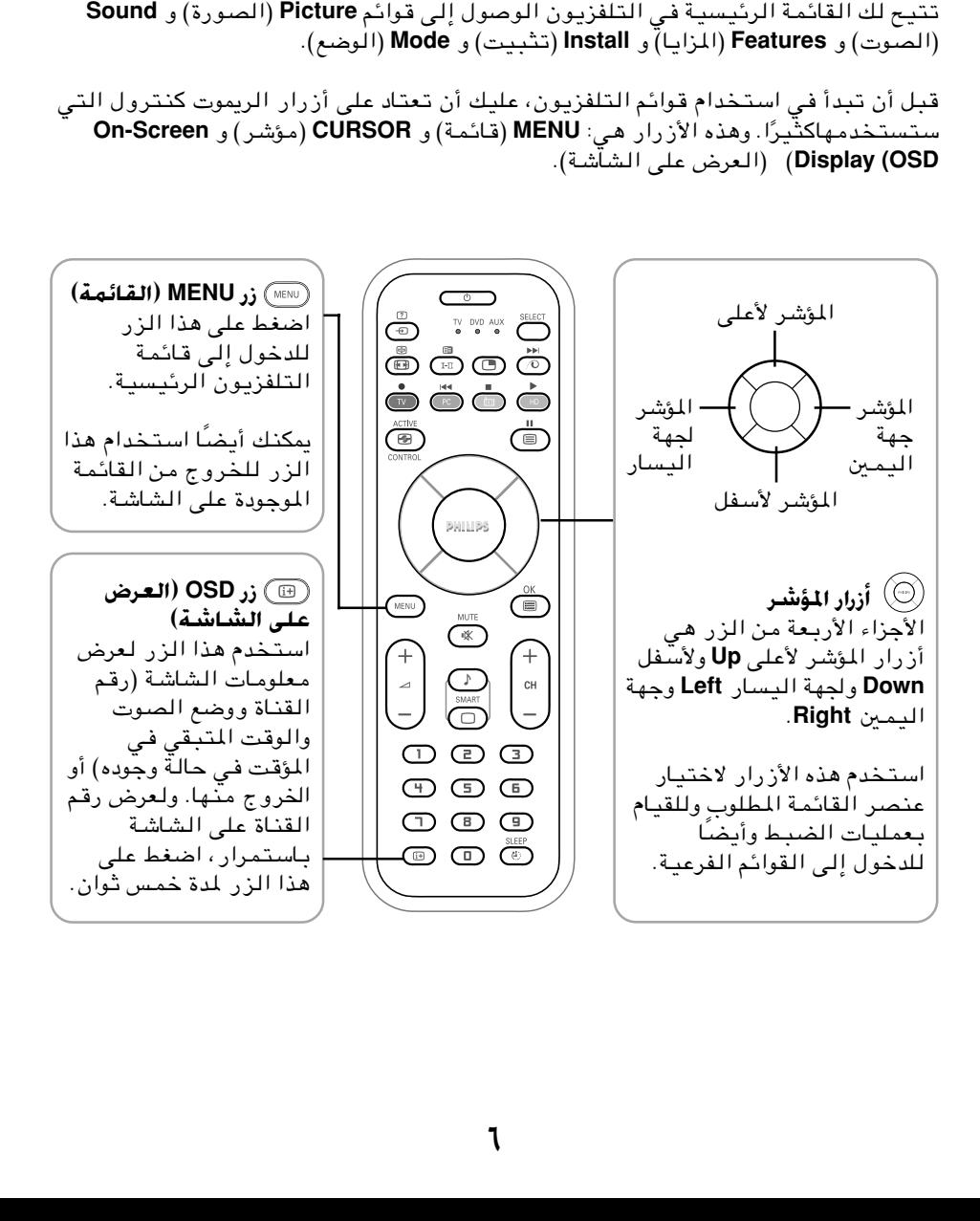

### اختيار لغة القائمة والتثبيت التلقائي لقنوات التلفزيون

Store (الحفظ التلقائي) و Manual Store (الحفظ البدوي) و Sort (ترتيب) و Name (الاسم).<br>الجمهور الحفظ التلقائي) و Manual Store (الحفظ البدوي) و Sort

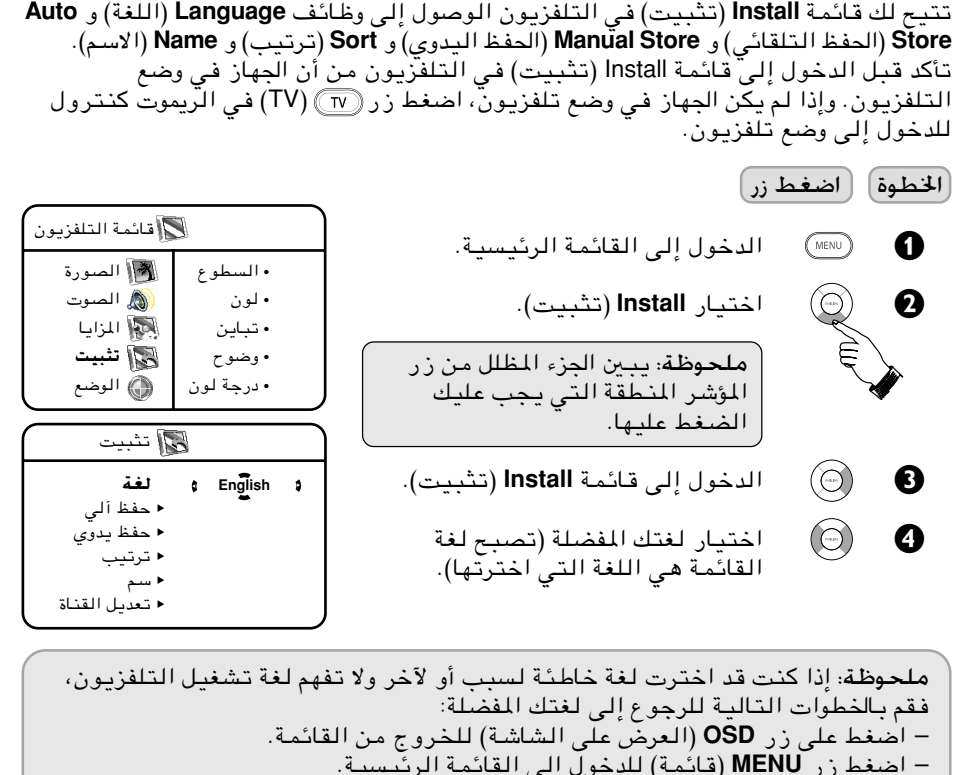

KuW <sup>∫</sup>إذا كنت قد اخترت لغة خاطئة لسبب أو لآخر ولا تفهم لغة تشغيل التلفزيون، فقم بالخطوات التالية للرجوع إلى لغتك المفضلة: – اضغط على زر **OSD**) العرض على الشاشة) للخروج من القائمة. – – – الدخول إلى قائمة **Install**) تثبيت). اختيار لغتك المفضلة (تصبح لغة القائمة هي اللغة التي اخترتها). حفظ يدوي ترتيب سم تعديل القناة

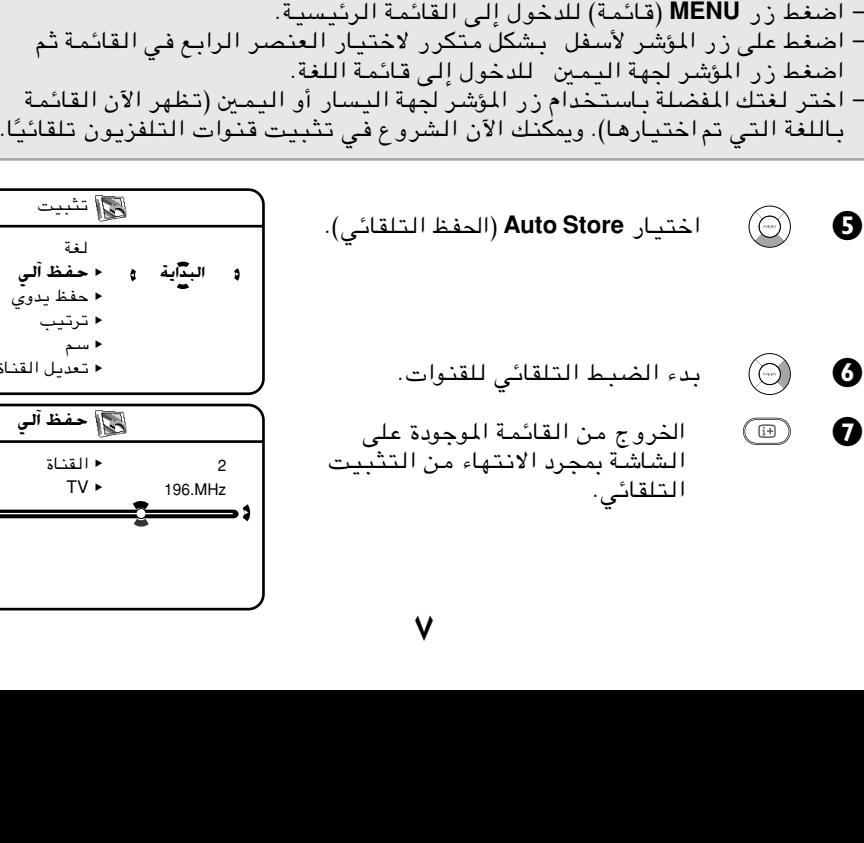

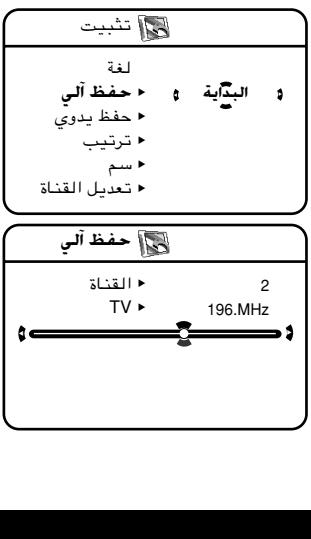

# .<br>**الضبط اليدوي لقنوات التلفزيون**

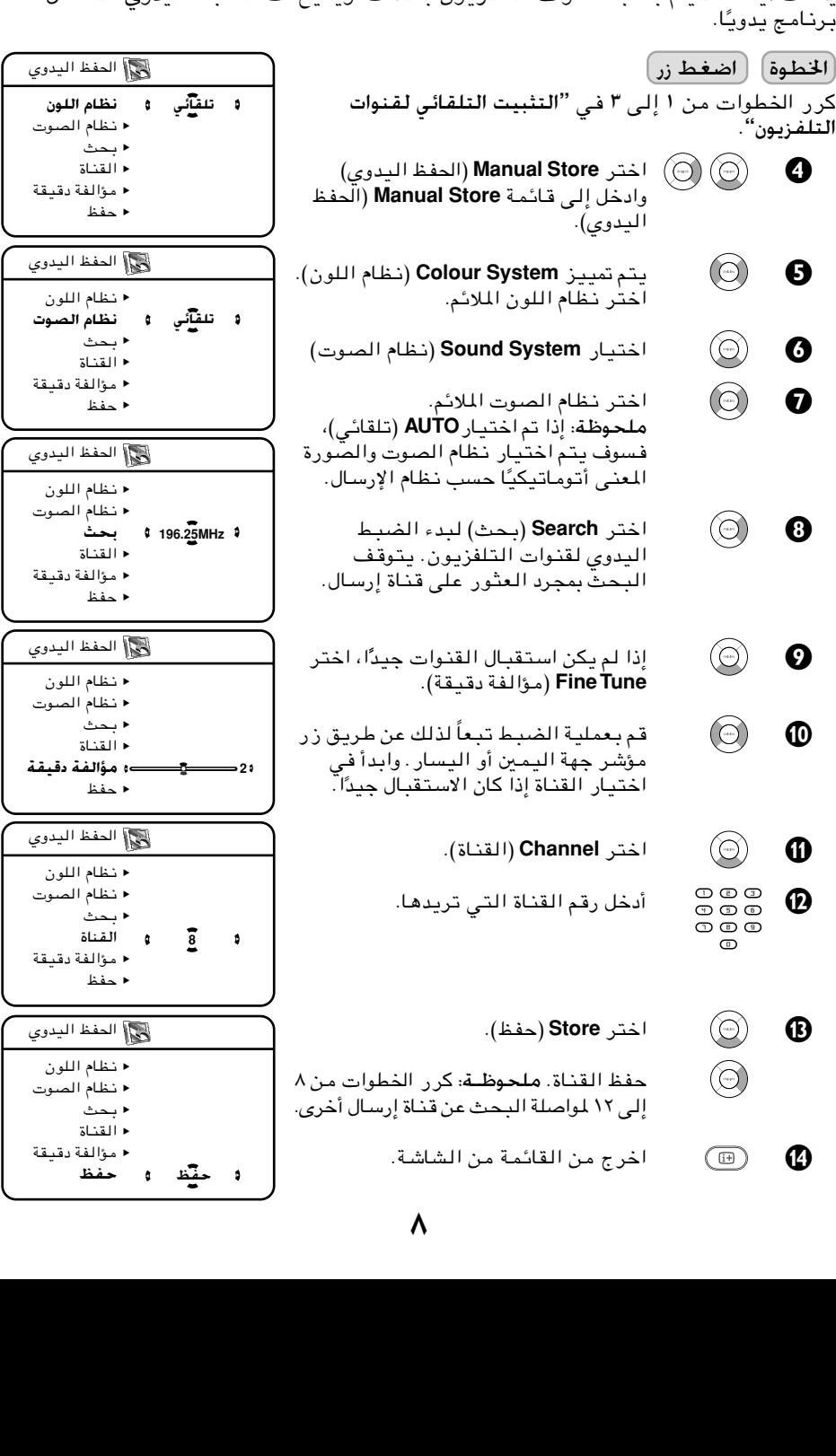

#### قرتيب قنوات التلفزيون

[الخطوة] [ اضغط زر ] ● (⊙) © اختر Sort (ترتيب) وادخل إلى وضع  $\circledcirc$  0 ©) 6  $\circledcirc$  o  $\circledcirc$  0  $\circledcirc$ تي ك وقتيح الترتيب تغيير رقم القناة إلى رقم القناة إلى رقم القناة إلى رقم القناة إلى رقم آخر بمحطة التي القنا<br>كرر الخطوات من ال<sub>إلى</sub> ۳ في "التثبيت التلفائي لقنوات<br>التلفزيون".<br>© © اختر البرنامج الذي تريده لتغيير رقم الله ب اختر **Sort** (ترتيب) وادخل إلى وضع<br>الترتيب بضغط زر المؤشر جهة اليم<br>اختر البرنامج الذي تريده لتغيير را<br>الختر البرنامج الترتيب (يشير السهم الأ<br>إلى جهة اليمين البديدة التي تريد تبديا<br>قم بتشغيل وضع الترتيب (يشير الـ<br>إلى جهة ال الترتي<del>ب بضغط زر الترتيب بضغط ال</del>يمين.<br>اختر البرنامج *ا*لذي تريده لتغيير رقم<br>القناة.<br>إلى جهة اليسار).<br>إلى جهة اليمين الجديدة التي تريد تبديلها.<br>قم بتشغيل وضع الترتيب (يشير السهه<br>إلى جهة اليمين عند انتهاء الترتيب).<br>إلى جهة القناة.<br>القناة.<br>الخل وضع الترتيب (يشير السهم الآن<br>إلى جهة اليسار).<br>فتر القناة الجديدة التي تريد تبديلها<br>قم بتشغيل وضع الترتيب (يشير الس<sub>ا</sub><br>إلى جهة اليمين عند انتهاء الترتيب).<br>إلى جهة اليمين عند انتهاء الترتيب). ادخل و<br>إلى جه<br>أختر ا<br>إلى جه<br>إلى إل اب حقة اليسار).<br>إلى جهة اليسار).<br>اختر القناة الجديدة التي تريد تبديله<br>قم بتشغيل وضع الترتيب (يشير الس<sub>ا</sub><br>إلى جهة اليمين عند انتهاء الترتيب).<br>اخرج من القائمة من الشاشة.<br>إل<sup>ى</sup> القلم **زيون** ء ى : ٧<br>اختر القناة الجديد<br>قم بتشغيل وضع ا<br>إلى جهة اليمين ء<br>اخرج من القائمة<br>التسمية إدخال اس اختر القناة الجديدة التي تريد تبديلها. لم بستشمين عند انتهاء الترتيب).<br>إلى جهة اليمين عند انتهاء الترتيب).<br>اخرج من القائمة من الشاشة.<br>لتسمية إدخال اسم لأية قناة تريدها.<br>( إلى ٣ في "التثبيت التلقائي لقنوات **تسمية قنوات التلفزيون** كرر الخطوات من **ل** إلى **٣** في "التثبيت التلفائي لقنوات<br>التلفزيون".<br>● ① ① اختر Sort (ترتيب) وادخل إلى وضع<br>● Ø اختر البرنامج الذي تريده لتغيير رة<br>● Ø القناة.<br>↓ لمن وضع الترتيب (يشير السهم الآر<br>↓ إلى جهة اليسار).<br>● ● اختر ا النلفزيون".<br>**© © ©**<br>© © © Ñ **3**  $\overline{0}$ 1 2 4 5 É 0 1 2 3 4 **5**  $\bullet$ لغة  $\overline{\phantom{a}}$ لي<br>حفظ يدو*:*<br>**ترتيب**<br>تعديل الف  $\overline{\phantom{a}}$ --<sup>ر</sup>جة<br>اسم<br>تعديل القذ<br>تعديل القذ **≺ ترتیب**  $\frac{1}{2}$   $\frac{1}{2}$   $\frac{1}{2}$ اسمبر<br>اسمبر<br>اسمبر  $\rightarrow$  • تعديل القناة سيسي<br>لغة<br>حفظ الي<br>حفظ يدوي<br>تعديل القناة<br>تعديل القناة  $\bullet$ —<br>حفنه<br>توقية<br>الغة المقا<br>الغة الغفة<br>فغا  $\rightarrow$  • حفظ آلي  $\overline{\phantom{a}}$ حفظ يدوي • • ترتيب  $\mapsto$  • سمبر<br>اسما<br>اسما<br>تعدیم<br>تعدیم<br>سمم  $\rightarrow$ سعيل السعة<br>الحفظ اليدو<sub>ك</sub><br>الحفظ الي<br>حفظ يدوي<br>تعديل القناة<br>اسم العطاء اليدوي<br>لغة<br>حفظ الي<br>حفظ بدوي<br>الحفظ اليدوي<br>الحفظ اليدوي • • • •

إلى <del>بهاء ال</del>يمين عند ا<del>نتهاء الترتيب).<br>|مدرج من القائمة من الشاشة.<br>|مدرج من القائمة من الشاشة.<br>|بلى **٣** في "التثبيت التلقائي لقنوات<br>|بلى ٣ في "التثبيت التلقائي لقنوات</del> ري من<br>إ**ات التالفزيون**<br>لتسمية إدخال اسم لأية قناة ت<br>ا إلى **٣** في "التثبيت التلقائي<br>اختر اسماً (Name) وادخل فى<br>بضغط زر للؤشر جهة اليمين. [الخطوة] [ اضغط زر ]  $\boldsymbol{O}$  $\circledcirc$   $\bullet$ § è  $\circledcirc$  0  $\circledcirc$ تتيح لك وظيفة التسمية إدخال اسم لأية قناة تريدها. اختر اسماً **(Name)** وادخل فى وضع الاسم<br>بضغط زر المؤشر جهة اليمين.<br>اختر البرنامج الذي تريد تسميته.<br>ادخل وضع التسمية.<br>أنخل الحرف الأول. لإدخال الحرف التالي،<br>إلى الموضع التالي. (يمكنك إدخال ما يص*را*<br>إلى الموضع التالي. (يمكن .<br>اختر البرنامج الذي تريد تسم<br>ادخل وضع التسمية.<br>أدخل الحرف الأول. لإدخال الحر<br>اضغط زر المؤشر لجهة اليمين ا<br>إلى الموضع التالي. (يمكنك إدذا<br>إلى الموضع التالي. (يمكنك إدذا<br>إلى خمسة حروف).<br>حفظ الاسم. يظهر الاسم الآن ف ادخل وضع التسمية.<br>ادخل وضع التسمية.<br>أدخل الحرف الأول. لإدخال الحرف الـ<br>اضغط زر للوشر لجهة اليمين للانتـ<br>إلى للوضع التالي. (يمكنك إدخال ه<br>ألى خمسة حروف).<br>الأيسر العلوي.<br>الأيسر العلوي. ادخل وضع التسمية. أدخل الحرف الأول. لإدخال الحرف التالي، إلى الموضع التالي: (يمكنك إدخال ما يا<br>إلى خمسة حروف).<br>يفظ الاسم. يظهر الاسم الآن في الركن<br>الأيسر العلوي.<br>اخرج من القائمة من الشاشة.<br>اخرج من القائمة من الشاشة. ياس الموسع التالي. (يمكن عبد التالي من التالي.<br>إلى خمسة حروف).<br>الأيسر العلوي.<br>الأيسر العلوي.<br>اخرج من القائمة من الشاشة. ء في حركة حركة<br>حفظ الاسم. يظهر ا'<br>الأيسر العلوي.<br>اخرج من القائمة م ركن المسر العلوي.<br>الأيسر العلوي.<br>اخرج من القائمة من الشاشة.<br> عيسر – ريي<br>اخرج من القاءً<br>. اخرج من القائمة من الشاشة. كرر الخطوات من **لـ إ**لى **٣ ف**ي "التثبيت التلفائي لقنوات<br>التلفزيون".<br>**۞ ۞ ۞ ۞ ا**ختر اسماً (Name) وادخل في وضع ا<sup></sup><br><br>© © © ادخل وضع التسمية.<br>© © © أدخل الحرف الأول. لإدخال الحرف التاا<br>© © © أضغط زر المؤشر لجهة اليمين للانتق .**"**Êu0eHK%«

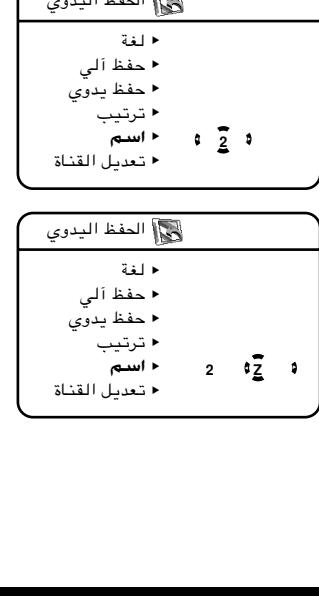

a ≥

تعديل القناة القناة القناة القناة القناة القناة القناة القناة القناة القناة القناة القناة القناة ال<br>القناة القناة القناة القناة القناة القناة القناة القناة القناة القناة القناة القناة القناة القناة القناة القنا

#### تعديل قنوات التلفزيون

تمكن هذه المستخدام زرجيل المستخدام الميزة من تعديل التي لا تشاهدها غالبا.<br>ملحوظة: بمجرد تخطى أحد القنوات فلا يمكنك الوصول إليها باستخدام زر+ CHANNEL<br>أو – إذ لا يمكنك الوصول للقنوات إلا من خلال المفاتيح الرقمية (9 - 0).<br>ال التي لا تشاهدها غالبا. ملحوظة: بمجرد تخطى أحد القنوات فلا يمكنك الوصول إليها باستخدام زر+ CHANNEL<br>أو –. إذ لا يمكنك الوصول للقنوات إلا من خلال المفاتيح الرقمية (9 - 0). : بمجرد تخطى أحد القنوات فلا يمكنك الوصول إليها باستخدام زر + CHANNEL<br>{ يمكنك الوصول للقنوات إلا من خلال المفاتيح الرقمية (9 - 0).<br>∫ضغط زر<br>أبي " في "التثبيت التلقائي لقنوات<br>أبي الحتر Channel Edit (تعديل القناة).<br>أبي المن أو –. إذ لا يمكنك الوصول للقنوات إلا من خلال المفاتيح الرقمية **(9 - 0)**.<br>|<del>الأطوة || اضغط زر ||</del><br>كرر الخطوات من ا إلى *"*ا في "التثبيت التلقائي لقنوات<br>|التلفزيون".<br>|-<br>| Channel Edit || اختر Channel Edit (تعديل القناة). [الخطوة] [ اضغط زر ] كرر الخطوات من ± إلى <sup>≤</sup> في **"**»%XOGH« %wzUIK %uMI&« التلفزيون".<br>**© ©**<br>© ©  $\circledcirc$ سيسي<br>لغة<br>حفظ الي<br>حفظ يدوي<br>تعد**يل القناة**<br>تعديل القناة<br>تعديل القناة اختر **Channel Edit** (تعديل القناة).<br>أدخل قائمة **Channel Edit** (تعديل<br>القنوات)<br>اختر القناة الذي تريد حذفها. • القناة ∣⊧ حفنا<br>حفنات<br>العادات<br>القط<br>محمد محذوا<br>القناة<br>3 • محذوف ا  $\overline{\phantom{a}}$ حفظ يدو:<br>← ترتيب<br>← ترتيب<br>← تعديل النا<br>← تعديل النا<br>│ تعديل الناة<br>← محذوف  $\frac{1}{2}$ --<sup>ر</sup>ج<br>اسم<br>**اسم<br>تعديل القناة<br>القناة**<br>القناة a ≥ ريب<br>اسم<br>**تعديل**<br>تحديل<br>ا**لقناة**  $\vdash$ ا<br>تعدا<br>القنا<br>محا × تعديل القناة تعديل القناة  $\frac{1}{3}$   $\frac{1}{2}$ (©) 0 **…UMI«** أدخل قائمة **Channel Edit** (تعديل<br>القنوات)<br>اختر القناة الذي تريد حذفها.<br>اختر Skipped (تمحذفها).<br>ستظهر علامة ز.س في الركن الأيـ<br>ستظهر علامة ز.س في الركن الأيـ<br>المناوي لتوضيح أن القناةقد تم a ⊧ محذوف<br>تعديل ا<br>محذوف ر ـــر ـــر ـــــر<br>اختر القن<br>اختر القن<br>ستظهر ء<br>حذفها. **⊜ ⊙** ر<br>اختر Skipped (تمحذفها).<br>اختر Skipped (تمحذفها).<br>ستظهر علامة ز.س في الركر<br>ستظهر علامة ز.س في الركر<br>حذفها.<br>حذفها.  $\circledcirc$  o سعين السعة<br>القناة<br>محذوف اختر Skipped (تم حذفها).<br>اختر **On** (تشغيل) لتشغيا<br>ستظهر علامة ز س في ا<br>الطوي لتوضيح أن القناة<br>حذفها.<br>خرا الحر في "تعديل فنه ► القناة -<br>تش<mark>ک</mark>یل \$ محذوف .<br>محذو<br>ا  $\circledcirc$   $\bullet$ ñ <del>Lizhen d</del> اختر **O**O (تشغيل) لتشغيل تخطى القناة.<br>ستظهر علامة ز .س في الركن الأيسر<br>العلوي لتوضيح أن القناةقد تم<br>حذفها.<br>فرع من القائمة من الشاشة.<br>في التي تويد إلغاء حذفها بالضغط على ز ر (@)<br>ي تريد إلغاء حذفها بالضغط على ز ر (@) العلوي لتوصيح أن القناةقد تم<br>العلوي لتوصيح أن القناةقد تم<br>حذفها.<br>أهم القنوات التي تم حذفها<br>من الإلى 1 في "تعديل قنوات التلفزيون<br>ي تريد إلغاء حذفها بالضغط على ز ر  $\boldsymbol{\Omega}$ (田)

#### كيفية استعادة القنوات التى *مّ* حذفها

- كرر الخطوات من ا إلى 1 في "تعديل قنوات التلفزيون". كرر الخطوات من 1 إلى **1** في "تعديل قنوات التلفزيون".<br>اختر القناة التي تريد إلغاء حذفها بالضغط على زر(⊙<br>اضغط زر(©) (المؤشر لجهة اليمين) لتشغيل إلغاء حذف<br>اخرج من القائمة من الشاشة بالضغط على زر <mark>⊕) (D</mark><br>اخرج من القائمة من ا • اختر القناة التي تريد إلغاء حذفها بالضغط على ز ر $(\bigodot)$ (المؤشر لأعلى) أو ز ر $(\bigodot)$ (المؤشر لأسفل).<br>اختلف القناة التي تريد إلغاء حذف القناة.<br>اخترج من القائمة من الشاشة بالضغط على زر (@ (OSD).<br>اخرج من القائمة من الشاشة.<br>اخرج من القائمة من الشاشة. ب<br>اضغط ز<br>اخرج م<br>اخرج م • اضغط زر (۞) (المؤشر لجهة اليمين) لتشغيل إلغاء حذف القناة. در المؤسس المؤسس المؤسس المؤسس المؤسس المؤشر المؤشر المؤسس المؤسس المؤسس المؤسس المؤسس المؤسس المؤسس المؤسس ال<br>اخرج من القائمة من الشاشة.<br>. • اخرج من القائمة من الشاشة بالضغط على زر (@) (OSD). اخرج من القائمة من الشاشة بالضغط على زر<sup>(@</sup>0SD) .<br>اخرج من القائمة من الشاشة.<br>• **(** مصنوع في القناة<br>حذفها.<br>الخرج من القائمة من الشاشة.<br>أ **القنوات التي تم حذفها**<br>ي تريد إلغاء حذفها بالضغط عا<br>ي تريد إلغاء حذفها بالضغط عا<br>إللوُشر لجهة اليمين) لتشغيل إ حذفها. سر<sub>جا</sub> من القصاء من الساسة.<br>**القنوات التي تم حذفها**<br>لن 1 إلى 1 في "تعديل قنوات الـ<br>ي تريد إلغاء حذفها بالضغط عا<br>إلمؤشر لجهة اليمين) لتشغيل إ<br>مة من الشاشة بالضغط على ز
	- اخرج من القائمة من الشاشة. اخرج من القائمة من الشاشة.

#### استخدام إعدادات الصوت والصورة

تتيح لك قوائم الصوت والصورة اختيار إعدادات الصوت والصورة أو القيام بضبطها. [الخطوة] [ اضغط زر ] أدخل إلى القائمة الرئيسية.  $\bf{0}$ اختر **PICTURE**) الصورة) أو **Sound**  $\circledcirc$  $\boldsymbol{\Omega}$ (الصوت).  $\circledcirc$ أدخل قائمة **PICTURE**) الصورة) أو  $\boldsymbol{\Theta}$ قائمة **Sound**) الصوت). • 120 Hz  $\circledcirc$ اختر عنصر الصوت أو الصورة الذي تريد  $\boldsymbol{0}$  $\blacksquare$ • 500 Hz ضبطه.  $\blacksquare$ • 1500 Hz نظام  $\blacksquare$ • 5 KHz اضبط عنصر الصوت أو الصورة الذي  $\circledcirc$  $\mathbf \Theta$ • 10 KHzتريده.

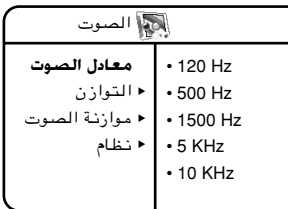

#### وصف إعدادات الصوت والصورة

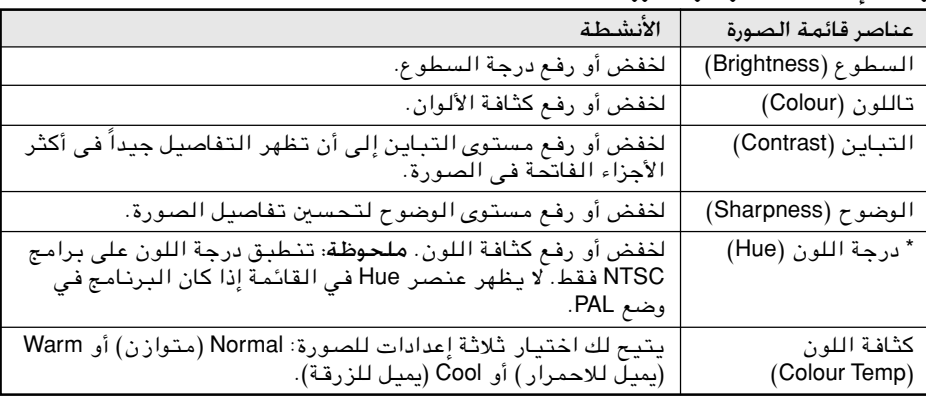

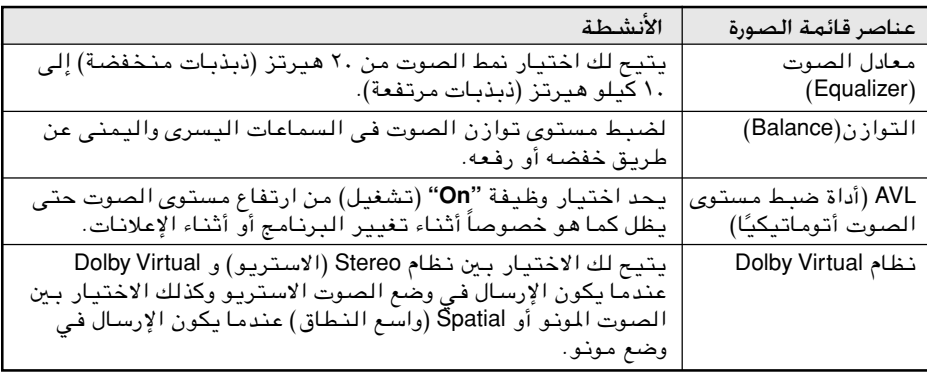

#### استخدام المؤقت

تتيح لك ميزة المؤقت ضبط المؤقت للتحول إلى قناة أخرى في وقت معين أثناء مشاهدة قناة أخرى. وحتى يعمل المؤقت، يجب ألا يكون الجهاز "مغلقًا، إذ يتم تعطيل المؤقت بمجرد غلق جهاز التلفزيون.

- & اضغط زر (القائمة) للدخول إلى القائمة الرئيسية.
- é اضغط زر (المؤشر لأسفل) لاختيار المزايا (**Features**(.
	- اضغط زر  $(\mathbb{C})$  (المؤشر لجهة اليمين) لدخول قائمة  $\bullet$ المزايا (**Features**(.
- × المؤقت q قفل الأطفال q التباين + q تتخفيض ضوضاء q صورة داخل صورة المزايا • الوقت • وقت البداية • وقت التوقيف • القناة • التشغيل

ة تش<u>غّي</u>ل ¢ *⊀ ا*لعرض

اضغط زر $(\mathbb{C})$  (المؤشر لجهة اليمين) للدخول إلى قائمة  $\bullet$ المؤقت (**Timer**(.

استخدم القائمة وأزرار المؤشر لأعلى وأسفل ولجهة اليمين واليسار للوصول إلى عناصر قائمة المؤقت. قم بعمليات الضبط التالية أو بتشغيل المؤقت.

الوقت : أدخل الوقت الحالي لتشغيل ميزة المؤقت. وقت البداية " : أدخل الوقت الذي تريد تشغيل القناة فيه. ©**Start Time**® وقت التوقيف : أدخل الوقت الذي تريد توقيف البرنامج .فيه© **Stop Time**® »UMI …: اختر رقم القناة التي تريد الانتقال إليها. ©**CHANNEL**® »(qOGA : اختر من بين وضعي **Once**) مرة واحدة) و قت. ًا) لتشغيل المؤ <sup>R</sup>**Activate** ©**Daily**) يومي »dF <sup>÷</sup>: اختر **On**) تشغيل) لعرض الوقت الحالي <sup>R</sup>**Display** ©على الشاشة. **– – : – – Xu«** <sup>Ñ</sup> <sup>É</sup> q وقت البداية q وقت التوقيف q القناة q التشغيل q العرض المؤقت q الوقت q وقت البداية q وقت التوقيف **…UMI«** <sup>q</sup> q التشغيل q العرض المؤقت  $\overline{2}$   $\theta$ المؤقت **¢** مرة وآحدة ¢ ≺ التشغيل q الوقت q وقت البداية q وقت التوقيف q القناة q العرض المؤقت q الوقت q وقت البداية q وقت التوقيف q القناة q التشغيل

استخدام قفل الأطفال

تمكنك ميزة **Lock Child**) قفل الأطفال) من قفل القنوات لمنع الأطفال من مشاهدة برامج معينة ترى أنها غير مرغوبة.

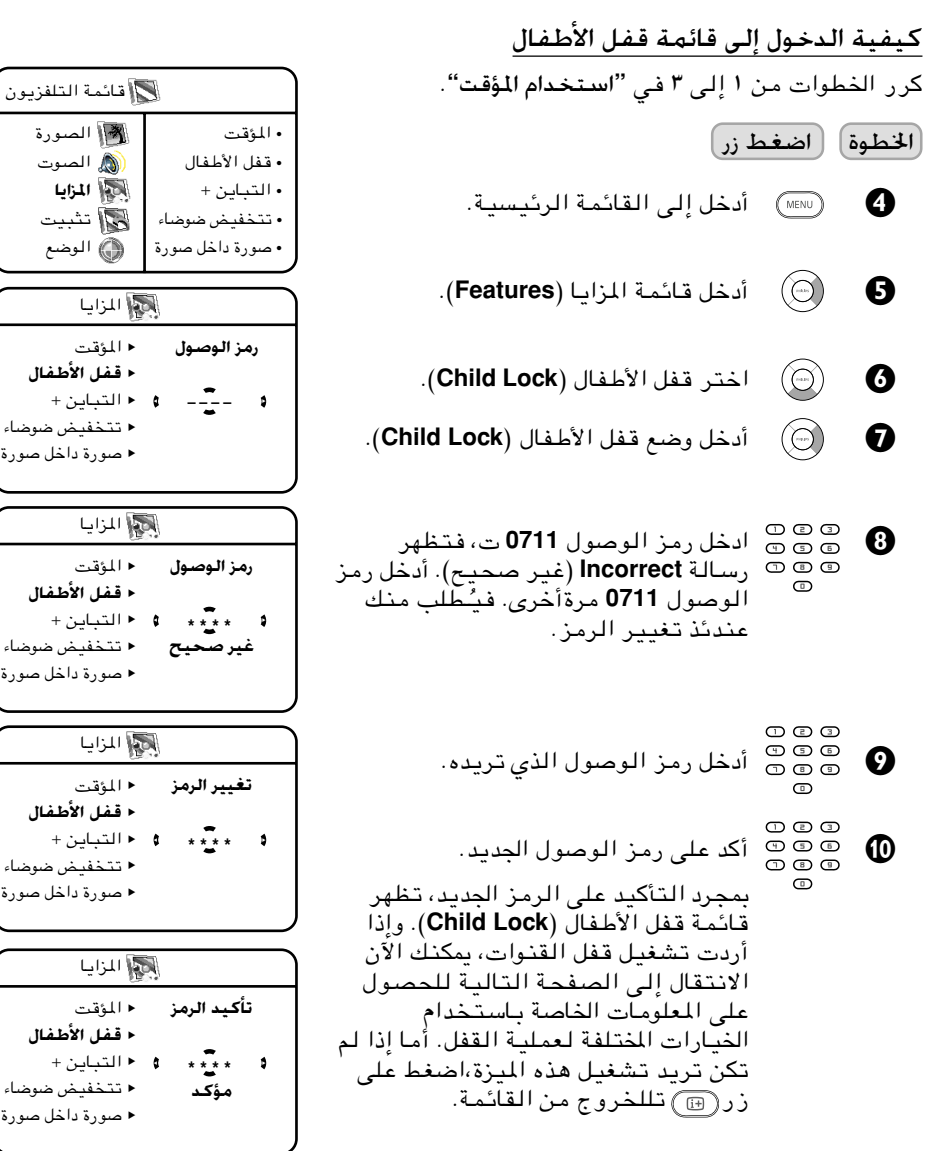

ملحوظة: إذا خرجت من القائمة الموجودة على الشاشة وأردت الدخول إلى قائمة قفل الأطفال مرة ثانية، عليك أن تدخل رمز دخول جديد مرة واحدة فقط. وإذا نسيت رمز الوصول الجديد، كرر الخطوات من ∂ إلى ∞± السابق ذكرها.

# استخدام قفل الأطفا<u>ل</u>

تمكنك قائمة قفل الأطفال (**Lock Child** (من: قفل القنوات سواء بشكل منفرد أو كافة القنوات مرة واحدة وقفل القناة عالية الوضوح وتغيير رمز الوصول ومسح القنوات سواء بشكل منفرد أو كافة القنوات مرة واحدة. كرر الخطوات من ± إلى µ كما في **"**»;(:b«Â\*« RX **"**وأدخل رمز الوصول باستخدام أزرار الأرقام من 0 إلى .9 في قائمة قفل الأطفال (**Lock Child**(، استخدم القائمة وأزرار المؤشر لأعلى ولأسفل ولجهة اليمين واليسار للوصول إلى وظائف قفل الأطفال وتشغيلها. qHIA« uMI @«: اضغط زر للدخول إلى وضع قفل قفل الأطفال القنوات. واستخدم أزرار لاختيار ©**Lock Channel**® <sup>Ñ</sup> **8** <sup>É</sup> F **…UMI« qH** القنوات التي تريد قفلها أو فتحها ، q قفل القنوات عالية الوضوح تغيير الرمز qوأزرار لقفل أو فتح القنوات التي إفراغ كامل qاخترتها. وبمجرد قفل قناة معينة، يظهر إقفال شاملqرمز قفل مفتاح (F (بجانب القناة التي تم قفلها. اضغط زر للخروج من وضع قفل القنوات والعودة إلى قائمة قفل قفل الأطفال الأطفال. قفل القناة q**qOGA%** qH« uMI @«: استخدم زر لاختيار **On**" تشغيل" أو **Õu{u« WOU «uMI« qH** Ñ É تغيير الرمز q**Off**" توقيف" لقفل أو فتح قناة عالية إفراغ كامل Õu{u« WOU qالوضوح. إقفال شامل qقفل الأطفال dOOGA« de : اضغط زر للدخول إلى وضع تغيير قفل القناة q**b\*b3 e—** الرمز. أدخل رمز الوصول الخاص بك q قفل القنوات عالية الوضوح باستخدام أزرار الأرقام من 0 إلى .9 **ed« dOOG% – – – –** <sup>Ñ</sup> <sup>É</sup> أدخل رمز الوصول مرة أخرى للتأكيد. إفراغ كامل q إقفال شامل qقفل الأطفال ≈dC«⁄ 7Uq : قم بالضغط زر لمسح جميع القنوات. قفل القناة q قفل القنوات عالية الوضوح q تغيير الرمز q**ø⁄«d4≈ qU. ⁄«d4≈** Ñ É إقفال شامل qقفل الأطفال qH« qJ : استخدم زر لقفل جميع القنوات. قفل القناة q قفل القنوات عالية الوضوح q تغيير الرمز qإفراغ كامل **qU7 ‰UH≈** <sup>q</sup> <sup>Ñ</sup> **qOGA%** <sup>É</sup> 

#### استخداميزة +CONTRAST (التيابن+) وميزة **©¡U{uC« iOH%® NR**

تمكنك ميزة **+Contrast** من تحسين التباين الإجمالي للصورة إلى أقصى حد للحصول على رؤية أفضلللصورة. وتمكنك ميزة **NR**) تخفيض الضوضاء) من تحسين الصورة "المشوشة" (التي بها نقاط صغيرة) نتيجة للإرسال الضعيف. اختر **"On**) **"**تشغيل)لتشغيل ميزة **+CONTRAST**) التباين+) أو ميزة **Reduction Noise**) تخفيض الضوضاء).

- & اضغط زر (القائمة) للدخول إلى القائمة الرئيسية.
- é اضغط زر (المؤشر لأسفل) لاختيار المزايا (**Features**(.
- " اضغط زر (المؤشر لليمين) لدخول المزايا (**Features**(.
- ' اضغط زر (المؤشر لأسفل)لاختيار ميزة **+CONTRAST** (التباين +) أو ميزة **NR**) تخفيض الضوضاء).
	- ) اضغط زر (المؤشر لجهة اليمين/اليسار) للتبديل بين خيار **On**" تشغيل" و **Off**" توقيف". اختر**On** (تشغيل) لتشغيل هذه الميزة.
		- § اخرج من القائمة من الشاشة عن طريق زر .

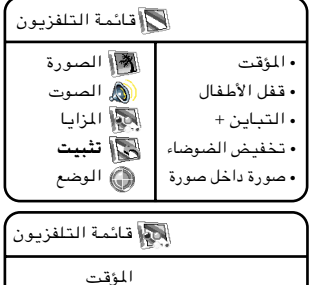

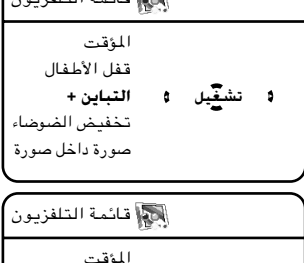

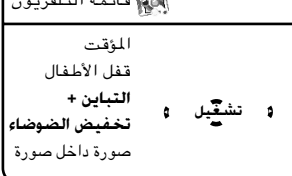

### **©bz«e« qAJ<«® PIXEL PLUS …eO**

يأتي التلفزيون ذو شاشة البلور السائل (LCD (بميزة فريدةتعرف باسم PLUS PIXEL (البكسلالزائد)، وتوفرميزة Plus Pixel) البكسل الزائد) الجمع الفريد بين منتهى الوضوح وزيادةتأثير العمق والتفاصيل الطبيعية الحقيقية والألوان الحية المشرقة، كما توفر حركة سلسة وطبيعية فى أي وقت ومن أي مصدر، وحتى تتمكن من رؤية هذه الميزة الفريدة، فم بما يلي:

- فضغط زر (@ Pixel Plus) على الريموت (Pixel Plus كنترول. فيظهر العرض التجريبي لميزة Pixel Plus) البكسل الزائد) عليالشاشة. وتظهر الصورة على الجانب الأيسر من الشاشة دون التحسين الخاص بميزة Plus Pixel) البكسل الزائد) بينما تظهر على الجانب الأيمن بتحسين .Pixel Plus
- é اضـغـط زر (Plus Pixel (لـلـخـروج مـن الـعــرض التجـريبي لمـيـزة Plus Pixel) البكسـل الـزائد) عـلـى الشاشة.

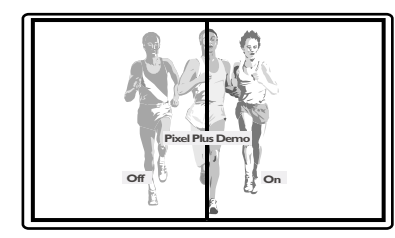

#### **©…—u qE«œ …—u® PIP …eO «b«**

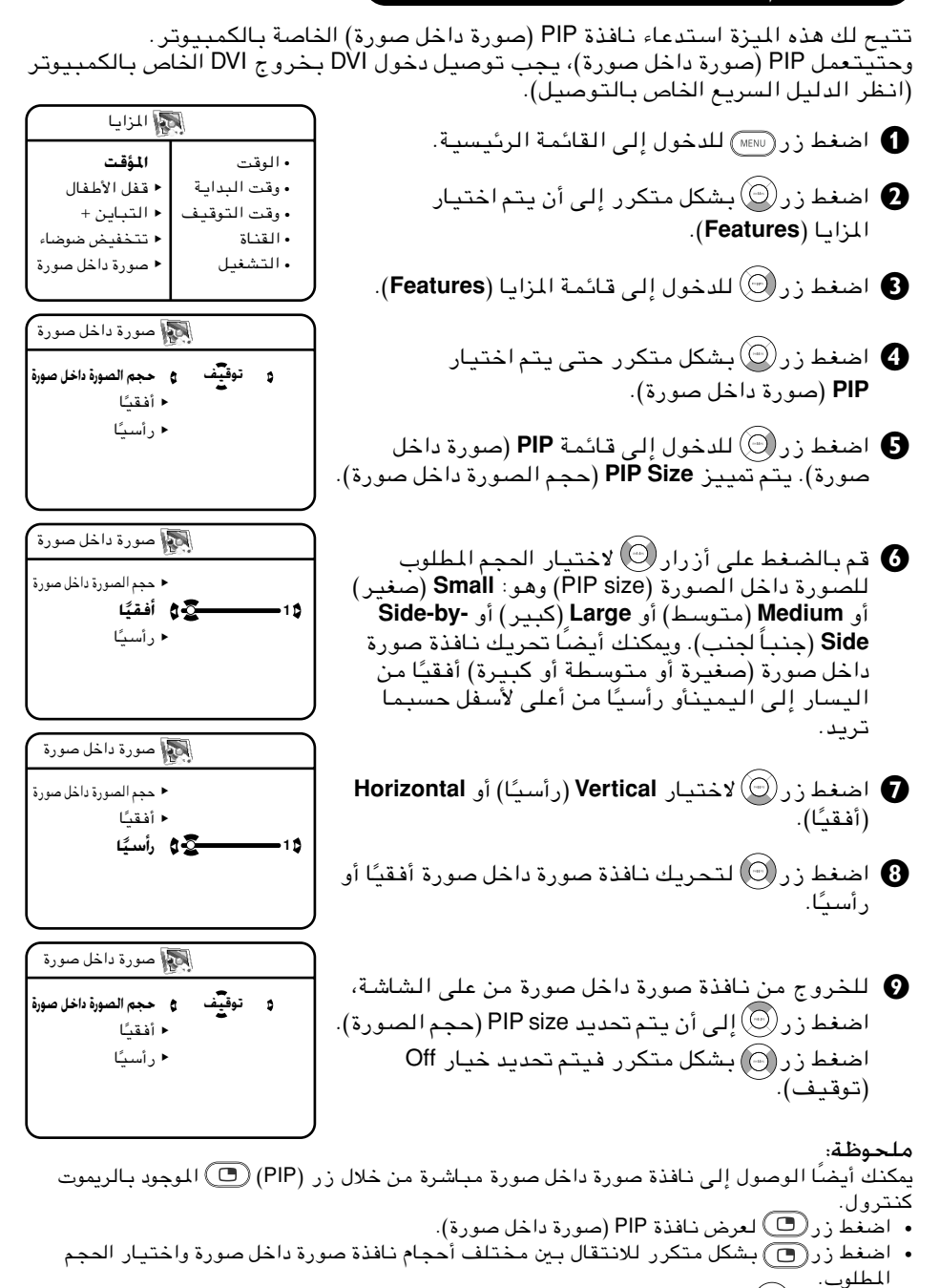

±∂

• استخدم زر لتحريك نافذة صورة داخل صور ً ة أفقيا أو ر ً أسيا.

### استخدام ميزة MODE (الوضع)

ً يتيح لك أيضا التلفزيون ذو شاشة البلور السائل (LCD (استخدام التلفزيون كراديو FM وشاشة كمبيوتر وتلفزيون عالي الوضوح. وتتيح لك ميزة MODE) الوضع) الانتقال من وضع التلفزيون (**TV** (إلى وضع راديو FM) **Radio FM** (أو الكمبيوتر (**PC** (أو التلفزيون عالي الوضوح (**HD** (للتمتع بمزايا الوضع الذي تم اختياره. ملحوظة: لتشغيل وحتى تعمل أوضاع راديو FM (**Radio FM** (أو الكمبيوتر (**PC** (أو التلفزيون عالي الوضوح (**HD** (، يجب عمل التوصيلات الصحيحة والمناسبة (انظر الدليل السريع الخاص بالتوصيل).

- & اضغط زر للدخول إلى القائمة الرئيسية.
- é اضغط زر بشكل متكرر حتى يتم اختيار **MODE** (الوضع).
- " اضغط زر للدخول إلى قائمة **MODE**) الوضع).
- اضغط زر $\circledcirc$  لاختيار الوضع التي تريد الانتقال إليه.  $\bullet$ 
	- اضغط زر $\circledcirc$  لتفعيل تغيير الوضع.  $\bullet$

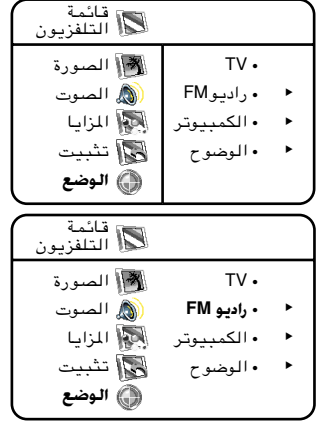

أو

النوم ٢٤٠

### استخدام مؤقت النوم (SLEEP TIMER)

تتيح لك وظيفة مؤقت النوم اختيار فترة زمنية (من ١٥ دقيقة تتصاعد تدريجياً حتى تبلغ ٦٠ دقيقة، وبعد ذلك من ٣٠ دقيقة تتصاعد تدريجياً حتى تبلغ ٩٠ دقيقة، وبعد ذلك من ٦٠ دقيقة تتصاعد تدريجياً حتى تبلغ ٢٤٠ دقيقة) ينتقل بعدها جهاز التلفزيون إلى وضع الاستعداد تلقائيًا عند بلوغ الفترة الزمنية المحددة. و ً يمكنك أيضا استخدام خيار**Off Sleep** لغلق وظيفة مؤقت النوم. & اضغط زر (**SLEEPTIMER**" مؤقت النوم") لعرض الفترة الزمنية. é اضغط زر (**SLEEPTIMER**" مؤقت النوم") بشكل متكرر للتنقل بين الفترات الزمنية المختلفة واختيار الفترة الزمنية المرغوبة. ملحوظة: • تظهر شاشة عد تنازلي خلال آخر دقيقة من إعداد SLEEP TIME) وقت النوم). ويؤدي الضغط على أي زر من أزرار الريموت كنترول أثناء العد التنازلي إلى إلغاء مؤقت النوم. • تظهر عبارة **BYE GOOD**) مع السلامة) خلال آخر عشر ثوان من إعداد SLEEP TIMER (مؤقت النوم). أو أو أو أو أو أو <br>النوم ١٥ النوم ٤٥ النوم ٩٠

### <mark>استخدام تنسيقات الشاشة</mark>

تتيح لك وظيفة تنسيقات الشاشة الاختيار من بين عدة تنسيقات للاستمتاع بالرؤية، وهذه **Subtitle** و© **16:9** V!dIA® **Zoom 16:9** و© **14:9** V!dIA® **Zoom 14:9** و **-4:3** :هي التنسيقات <sup>و</sup>© WC!d WIUI® **Widescreen** و© b!bI V!dIA® **Super Zoom** و© s!ËUMF« V!dIA® **Zoom** .©WKUJ« WIUA«® **Full Screen**

اضغط زر (**Formats Screen**"تنسيقات الشاشة") بشكل متكرر للتنقل بين تنسيقات الشاشة المختلفة واختر التنسيق الذي تريده. ويمكنك أيضاً استخدام زري (۞) (المؤشر لجهة اليمين/اليسار) للتنقل بين تنسيقات الشاشة اخملتلفة.

تعريف تنسيقات الشاشة

**وضع 3:4** يتم إنشاء هذه الصورة بتنسيق 3:4 ويتم عرض شريط أسود على جانبي الصورة.

©**14:9** V!dI)«® **Zoom 14:9** l{Ë يتم تكبير هذه الصورة بتنسيق 14:9، ويبقى شريط أسود رفيع على جانبي الصورة.

©**16:9** V!dI)«® **Zoom 16:9** l{Ë يتم تكبير هذه الصورة بتنسيق 16:9. ويُـفضل استخدام هذا الوضع<br>عند عرض الصور التي يكون بها أشرطة سوداء في الجزء العلوي والسفلي (تنسيق letterbox(

وضع **Subtitle Zoom** (تقريب العناوين) يستخدم هذه الوضع في عرض الصور4:3 باستخدام كامل سطح الشاشة مع ترك العناوين ظاهرة.

وضع Super Zoom (التقريب الشديد) يستخدم هذه الوضع في عرض الصور بتنسيق 4:3 باستخدام سطح الشاشة بأكمله من خلال تكبير جوانب الصورة.

وضع Widescreen (الشاشة العريضة) يقوم هذا الوضع باستعادة النسب الصحيحة لإرسال الصورة بتنسيق 16:9 باستخدام عرض الشاشة الكاملة. ملحوظة: إذا قمت بعرض صورة بتنسيق 4:3 في هذا الوضع، فسيتم تكبيرها أفقيًا.

الشاشة الكاملة اختر هذا الوضع عند عرض الصور التي يكون بها أشرطة سوداء في أعلاها وأسفلها أو في الجانب الأيسر أو الأيمن منها حتى تتمكن من الاستمتاع بالعرض الكامل للصورة التي على الشاشة.

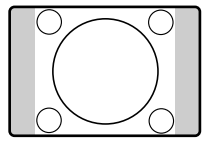

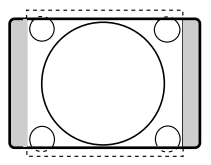

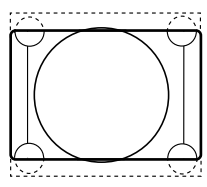

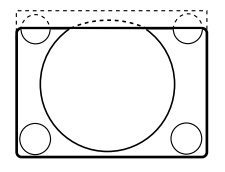

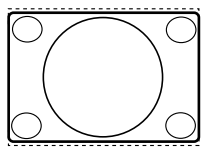

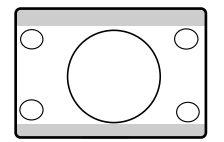

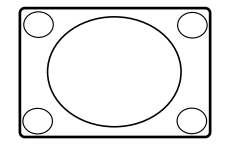

### .<br>**[استخدام میزة PROGRAM LIST (قائمة البرامج)**

تمكنك وظيفة قائمة البرامج من إلقاء نظرة عامة على قائمة جميع قنوات التلفزيون المثبتة وفي نفس الوقت اختيار القناة التي تريد مشاهدتها.

- & اضغط زر (**List Program**" قائمة البرامج") لعرض قائمة بقنوات التلفزيون المثبتة.
- اضغط زر $\circledcirc$  للتنقل في قائمة القنوات واختيار القناة  $\bullet$ التي تريد مشاهدتها.
	- قم بالضغط على زر $(\widehat{\odot})$  للانتقال إلى القناة التي  $\bullet$ اخترتها.
		- ' اضغط على زر تللخروج من القائمة.

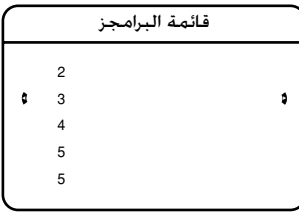

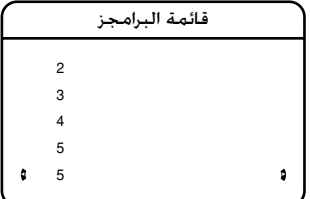

## **©jAM« rJ,«® ACTIVE CONTROL …eO «b«**

تقوم هذه الميزة تلقائيًا بضبط الصورة للحصول على أفضل جودة للصورة باستمرار في كافة ظروف الإرسال. ويمكنك اختيار وضع **On Control Active**) تشغيل التحكم النشط) أو وضع **Sensor With ON Control Active**) تشغيل التحكم النشط مع أداة استشعار).

في حالة اختيار وضع **Sensor With On Control**) تشغيل التحكم مع أداة استشعار)، تقوم أداة استشعار باستشعار إعدادات الصورة وضبطها حسب ظروف الإضاءة في الغرفة.

ً يمكنك أيضا اختيار وضع **Off Control Active**) توقيف التحكم النشط) لتوقيف وظيفة التحكم النشط.

> & اضغط زر (**CONTROL ACTIVE**" التحكم النشط") بشكل متكرر للتنقل بين أوضاع التحكم النشط اخملتلفة واختر الوضع الذي تريده.

> > فضغط على زر $\textcircled{\tiny{F}}$ تللخروج من القائمة.  $\textcircled{\tiny{F}}$

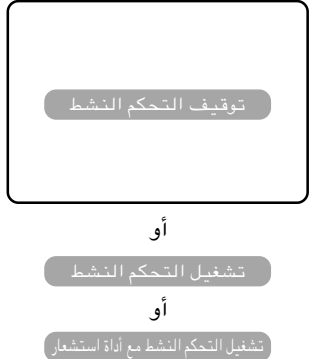

### <u>استخدام ميزة انتقاء الصوت والصورة بالتلفزيون</u>

تتيح لك ميزة **Picture Smart**) انتقاء الصورة) اختيار أحد خمسة إعدادات للصورة وهي **Rich**) غني) أو **Natural**) طبيعي) أو **Soft**) ناعم) أو **VCD/DVD** أو **Personal**) شخصي).

تتيح لك ميزة **Sound Smart**) انتقاء الصوت) اختيار أحد أربعة إعدادات للصوت وهي **Theatre**) صوت مسرحي) و **Music**) موسيقى) و **Voice**) صوت) و**Personal**) شخصي).

اضغط زر **Picture Smart** الخاص بانتقاء الصورة أو زر **Sound Smart** الخاص بانتقاء الصوت بشكل متكرر للتجول بين الإعدادات لاختيار الوضع الذي تريده.

#### تعريف إعدادات الصوت

**Personal :** تكون إعدادات الصورة بناءً على<br>(شخصي) اختيار اتك الشخصية. (شخصی)

**Rich**® wMR ©: يشدد على الألوان النابضة. (يناسب وضع AV في الغرف التي تكون إضاءتها شديدة)

**Natural**®#3wFO ©: يشدد على الألوان الأصلية.

**Soft**® Ur ©: يشدد على الألوان "الدافئة". (يناسب هذا الخيار الغرف التي تكون إضاءتها معتمة ويعطي تأثيرًا مشابهة للسينما عندما تطفئ الأنوار).

**VCD/DVD** : يشدد على الألوان "الناعمة". (يناسب ألعاب الكمبيوتر والبحث الذكي ...الخ.)

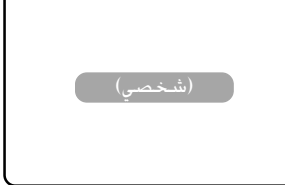

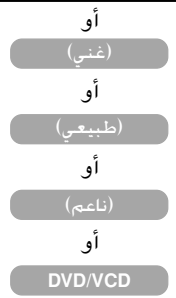

KuW <sup>∫</sup>الإعداد **Personal**) شخصي) هو الإعداد الذي تقوم به باستخدام قائمة الصورة في القائمة الرئيسية. وهذا الإعداد هو إعداد انتقاء الصورة الوحيد الذي يمكن تغييره. وفيما عدا ذلك، يتم ضبط كافة الإعدادات في المصنع.

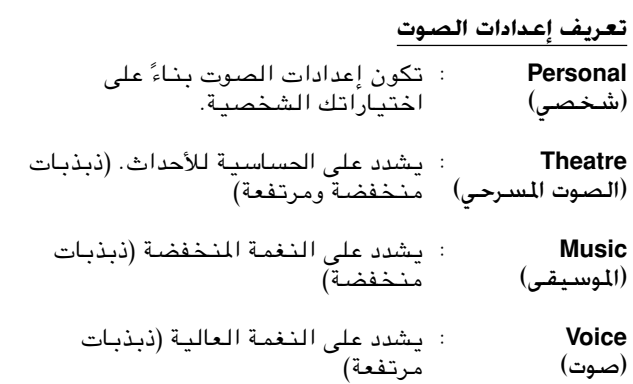

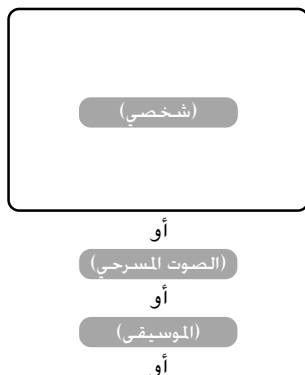

#### .<br>استخدام قناة المعلومات

إذا كان بث القناة التلفزيونية يتضمن قناة للمعلومات، فسوف تقوم كل قناة بث بإرسال صفحة (صفحة الفهرس) تتضمن معلومات عن كيفية استخدام نظام قناة المعلومات، وعند وصول عدد الصفحات إلى 100 صفحة، فعادة تكون هناك إشارة من نظام البث إلى ذلك في سطر الخيارات أسفل الشاشة.

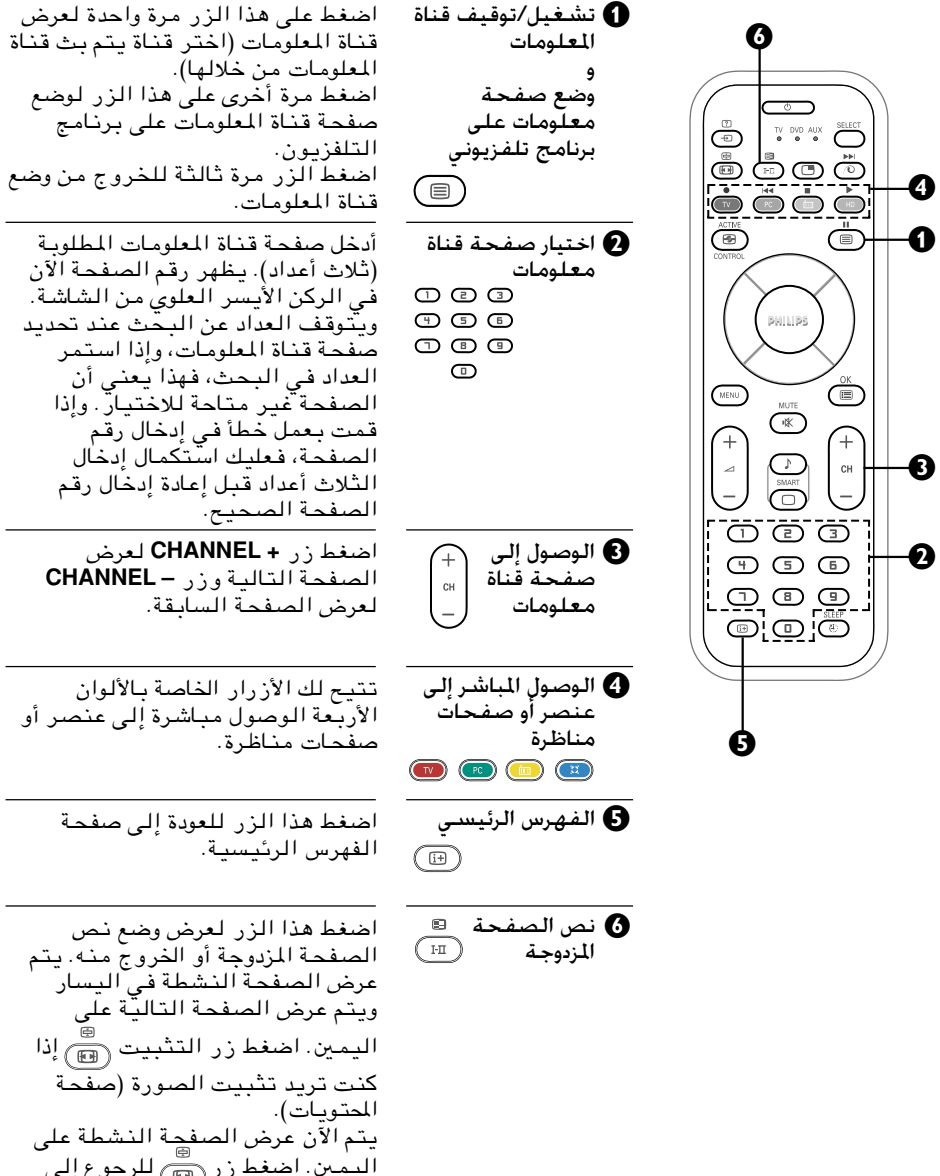

الوضع العادي.

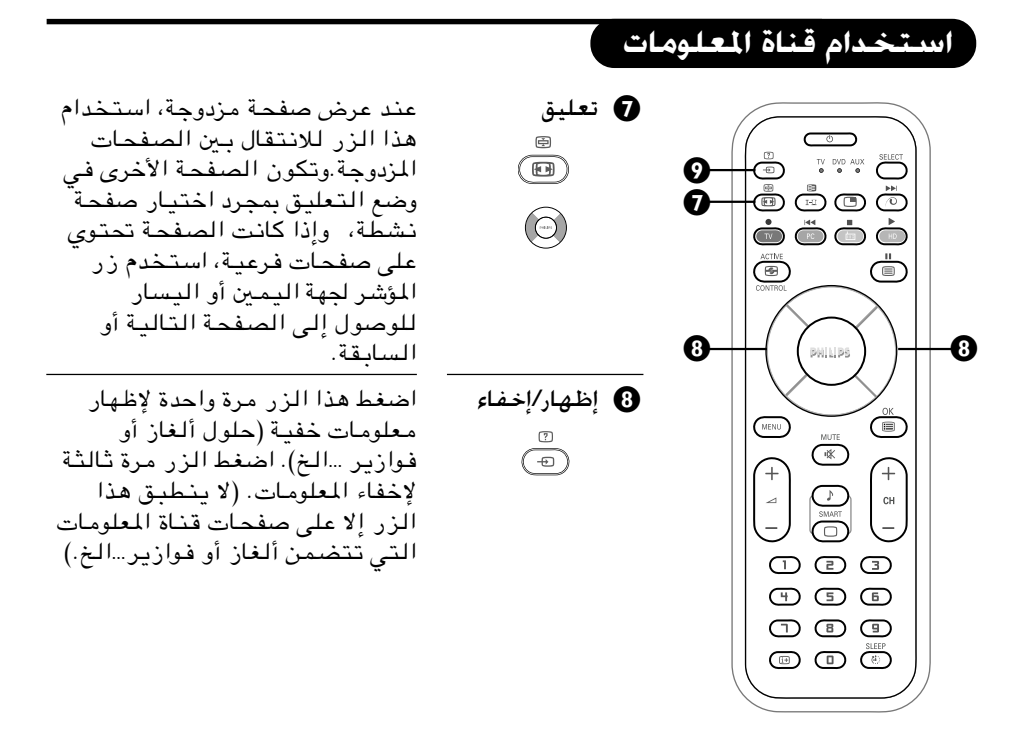

كيفية اختيار صفحتك المضلة

تتيح لك هذه الميزة اختيار أربع صفحات مفضلة أو الصفحات الأكثر مشاهدة وحفظها في خيار الصفحة المفضلة. يمكنك عندئذ الوصول مباشرة إلى صفحتك المفضلة عن طريق أزرار الألوان دون الحاجة إلى إدخال رقم الصفحة.

- .١ اضغط على زر **Off/On Teletext**) تشغيل/توقيف قناة المعلومات) للدخول إلى وضع قناة المعلومات.
- .٢ اضغط زر (**MENU** (للدخول إلى خيار الصفحة المفضلة. Ku0W <sup>∫</sup>تتغير الآن الحروف الملونة في أسفل الشاشة إلى أرقام صفحات.
	- .٣ أدخل صفحتك المفضلة باستخدام أزرار الأرقام من **0** إلى .**9**
- .٤ اضغط زر (**Index/OSD**" العرض على الشاشة/الفهرس") واتبعه بزر اللون الذي تريد حفظ صفحتك المفضلة من خلاله.
	- .٥ كرر الخطوات ٣ و ٤ لاختيار وحفظ الصفحات المفضلة.
	- .٦ اضغط زر (**MENU** (للخروج من وضع الصفحة المفضلة.
- .٧ اضغط على زر **Off/On Teletext**) تشغيل/توقيف قناة المعلومات) للخروج من وضع قناة المعلومات.

#### استخدام التلفزيون كراديو FM

يزودك هذا التلفزيون ذو شاشة البلور السائل (LCD (براديو FM للاستمتاع بسماعه. قم بتوصيل طرف هوائي الراديو بمدخل هوائي FM الموجود أسفل جهاز التلفزيون.

#### **اختيار وضع راديو FM**

اضغط زر (**Radio FM**" راديو FM ("الموجود في الريموت كنترول للانتقال من الوضع المستخدم (HD/PC/TV (إلى وضع راديو FM. اضغط زر (**TV** (للرجوع إلى وضع تلفزيون.

#### الوصول إلى القوائم ا<del>ل</del>خاصة براديو FM

- & اضغط على زر (**MENU**" قائمة") للدخول إلى قائمة راديو FM الرئيسية.
	- استخدم أن رار  $(\mathbb{C})$ المؤشر لأعلى أو لأسفل أو لليسار أو  $\bullet$ اليمين لاختيار أو ضبط أو تشغيل أحد عناصر القائمة.

Ku0W <sup>∫</sup>لا يتم استخدام قائمة الصورة **Picture** في وضع راديو FM. في حين تعمل القوائم الأخرى (**Sound**" الصوت" **/Features**" المزايا"**/Install**" تثبيت"**/Mode**" الوضع") بنفس طريقة عمل قوائم التلفزيون.

#### تثبيت محطات راديو FM

اضغط زر **MENU**) قائمة) للدخول إلى قائمة راديو FM الرئيسية. استخدم أزرار المؤشر لأعلى أو لأسفل أو لليسار أو اليمين لاختيار أو ضبط أو تشغيل عناصر القائمة.تتضمنقائمة Install) تثبيت) العناصر التالية: **Language**) اللغة) و**Auto Store**) الحفظ التلقائي) و **Store Manual**) الحفظ اليدوي) و **Sort** (ترتيب) و**Name**) الاسم).

**Language**)«® WGK ©: يتيح لك اختيار اللغة المفضلة لديك لكي يتم عرض القوائم على الشاشة بهذه اللغة.

**Store Auto**(«® kH')« wzUIK ©: يتيح لك تثبيت محطات راديو FM ً تلقائيا (البحث الكامل).

Manual Store (الحفظ البدوى) : يتيح لك تثبيت محطات راديو FM يدو ًيا (البحث عن محطة ).

**Sort**® dVO ©: تتيح لك تغيير رقم قناة إلى رقم قناة أخرى خاصة بمحطة راديو معينة.

**Name**«® rHô ©: تتيح لك إدخال اسم لأية محطة راديو FM تريدها.

Ku0W : عند تثبيت محطات راديو FM، استخدام أزرار الأرقام (**0-9**) أو **–+/ CHANNEL** للوصول إلى محطات الراديو.

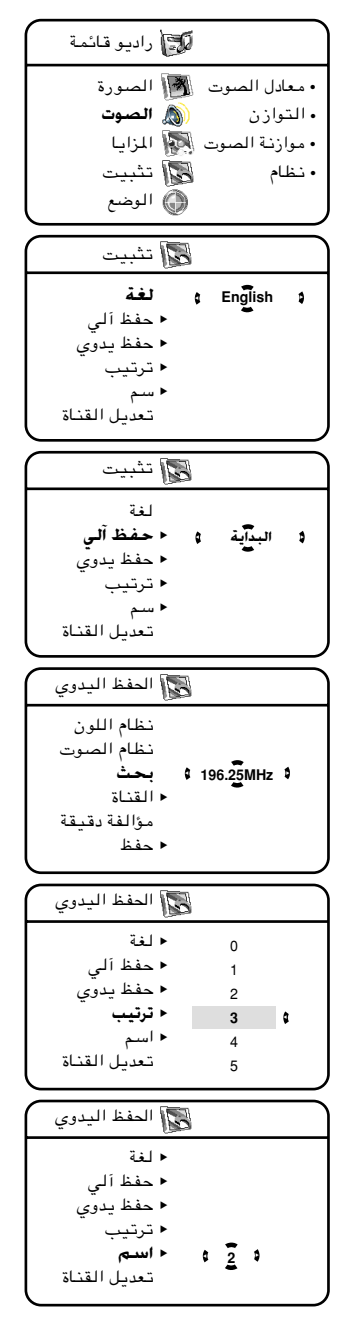

### استخدام التلفزيون كراديو FM

استخدام إعدادات صوت راديو FM

تتيح لك قائمة الصوت اختيار إعدادات الصوت أو ضبطها. وتعمل هذه القوائم بنفس طريقة عمل قوائم التلفزيون.

اضغط زر **MENU**) قائمة) وأزرار المؤشر لأسفل للدخول إلى قائمة راديو FM الرئيسيةثم اختر **Sound**) صوت). استخدم أزرار المؤشر لأعلى أو لأسفل أو لليسار أو اليمين لاختيار أو ضبط أو تشغيل عناصر القائمة. تتضمن قائمة الصوت العناصر التالية: **Equaliser**) معادل الصوت) و **Balance**) التوازن) و **AVL**) موازن الصوت) و **Virtual Dolby**.

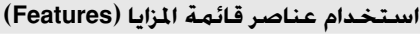

في قائمة **Features**) المزايا)، يمكنك الوصول إلى وظيفتي **Timer**) المؤقت) و**Screensaver**) حافظةالشاشة).تعمل قائمة المؤقت بنفس طريقة عمل قائمة المؤقت في قائمة التلفزيون، وبالنسبة لوظيفة حافظة الشاشة، اختر **On** (تشغيل) لتشغيل وضع حافظة الشاشة. وعند تشغيلها، يظهر عرض متحرك على الشاشة للوقت وتردد المحطة واسمها (إذا كان متوفرًا).

#### ا**ستخدام ميزة MODE** (الوضع)

تتيح لك ميزة **MODE**) الوضع) الانتقال من وضع **FM Radio** (راديو FM (إلى وضع **TV**) تلفزيون) أو وضع **PC**) كمبيوتر) أو وضع **HD**) عالي الوضوح) للاستفادة من الوضع الذي تم اختياره. وتعمل هذه القائمة بنفس طريقة عمل قائمة التلفزيون.

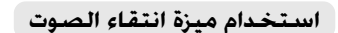

يمكنك اختيار أحد أربعة أنماط موسيقية هي: **Personal** (شخصي) و **Classical**) كلاسيكي) و **Jazz**) موسيقى الجاز) و **Pop**) موسيقى البوب). وفيما عدا النمط الشخصي، فإن الثلاثة أنماط الأخرى يتم إعدادها في المصنع، وعلى ذلك يكون النمط الشخصي (**Personal** (هو الطريقة الوحيدة التي يمكنك بها اختيار التردد المطلوب من قائمة الصوت. مستقل التي تقويت التي تقوي

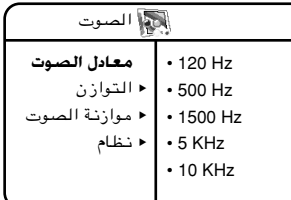

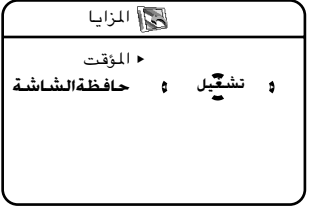

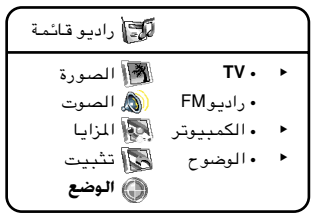

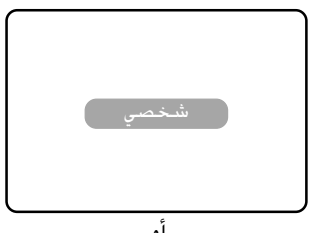

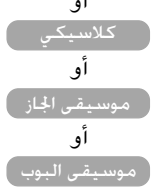

### استخدام التلفزيون كشاشة جهاز كمب

ً يمكن أيضا استخدام هذا التلفزيون كشاشة كمبيوتر. وحتى يعمل وضع PC) كمبيوتر)، قم بتوصيل كبل VGA إذا لم يكن بالكمبيوتر سوى الخيار التناظري (analogue (فقط وكبل DVI إذا لم يكن بالكمبيوتر سوى الخيار الرقمي (digital (فقط (انظر الدليل السريع الخاص بالتوصيل).

#### **©d/uO-L® PC l{Ë —UO«**

اضغط زر (**PC**" كمبيوتر") الموجود في الريموت كنترول للانتقال من الوضع المستخدم (HD/FM Radio/TV (إلى وضع PC) كمبيوتر). واضغط زر (**TV** (للرجوع إلى وضع التلفزيون.

> الوصول إلى قوائم PC (كمبيوتر) & اضغط زر **MENU**) قائمة) لعرض قائمة **PC**

(كمبيوتر) الرئيسية.

استخدم أزرار $(\heartsuit)$ المؤشر لأعلى أو لأسفل لاختيار أو  $\bullet$ ضبط أو تشغيل عناصر قائمة PC) كمبيوتر)، وهذه العناصر هي: **Picture**) الصورة) و **Selection Audio** (اختيار الصوت) و **Features**) المزايا) و **to Reset Factory**) استعادة إعدادات المصنع) و **Mode**) الوضع).

**…—uB«** اختيار الصوت المزايا استعادة إعدادات المصنع الوضع • السطوع • تباين • أفقي • رأسي • كثافة اللون وضع PC)كمبيوتر)

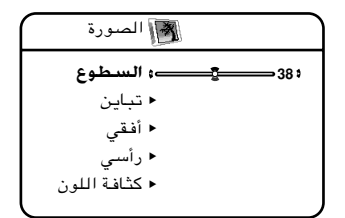

استخدام إعدادات الصورة استخدم أزرار المؤشر لأعلى أو لأسفل أو لليسار أو اليمين لاختيار أو ضبط أو تشغيل عناصر القائمة، وهذه العناصر هي: ضبط لك يتيح :© s%U-')«ØŸuD1)«® **Brightness/Contrast** – مستويات السطوع والتباين.

– **Vertical/Horizontal**√® ØwIU√—wH ©: يمكنك من ضبط وضع الصورة أفقيًا أو رأسيًا.

ملحوظة؛ لا تنطبق ميزة الوضع الأفقى والرأسي إلا عند توصيل الكمبيوتر عبر كبل VGA فقط.

– **Temp Colour**®:WUUW)« ÊuK ©: يتيح لك ثلاثة خيارات مختلفة لكثافة لون الصورة، وهذه الخيارات هي: **Cool** (أبيض يميل للزرقة) و **Normal**) متوازن) و **Warm**) أبيض يميل للاحمرار).

باستخدام أزرار المؤشر جهة اليسار واليمين، اختر الصوت الذي تريده (**TV** أو **Radio FM** أو**HD/**PC(. فعلى سبيل المثال، يمكنك الاستماع إلى الراديو أثناء استخدامك للكمبيوتر. ملحوظة: لا يمكنك الاستماع إلى الراديو عند عرض شاشة PIP) صورة داخل صورة).

استخدام ميزة اختيار الصوت

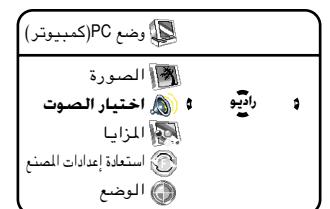

### استخدام التلفزيون كشاشة جهاز كمبيوتر

استخدام عناصر قائمة المزايا (Features)

استخدم أزرار المؤشر لأعلى أو لأسفل أو لليسار أو اليمين لاختيار أو ضبط أو تشغيل عناصر قائمة الصورة، وهذه العناصر هي: **Phase**) الأفقي) و **Clock**) الرأسي) و **Format**) التنسيق) و **PIP**) صورة داخل صورة) و **Adjust Auto**) الضبط التلقائي).

> **Clock/Phase\_«® ØwIA«d√w ©**: يمكنك من إزالة الخطوط الأفقية والرأسية المتداخلة.

**Format® /oOGM« uB ©…—**: يتيح لك الاختيار بين تنسيق **Full Screen**) الشاشة الكاملة) أو **Native**) التنسيق الأصلي) الخاص بشاشة الكمبيوتر.

**LPIP"®u …—œ«q" u ©…—**: يتيح لك عرض نافذة صورة داخل صورة خاصة بالتلفزيون. انظر الأجزاء التالية للتعرف على مزيد من المعلومات عن استخدام هذه الميزة.

**Adjust LAuto«®C-j« wzUIK ©**: يمكنك من ضبط وضع الصورة تلقائيًا. اضغط المؤشر لجهة اليمين لبدء عملية الضبط. ويطلب منك عند انتهاء عملية الضبط، يتم حفظ التعديل. استخدم زر المؤشر لأعلى أو لأسفللاختيار**"Yes**) **"**نعم) ثم اضغط زر المؤشر جهة اليمين لحفظ التعديل.

Ku0W <sup>∫</sup>لا تنطبق ميزة **Phase**) الأفقي) و **Clock**) الرأسي) و **Adjust Auto**) الضبط التلقائي) إلا عند توصيل الكمبيوتر عبر كبل VGA فقط.

#### استخدام ميزة PIP (صورة داخل صورة) من قائمة **©Features® U«e\*«**

يمكنك عرض نافذة صورة داخل صورة لمشاهدة برامج التلفزيون في نفس الوقت. ولا تعمل هذه الميزة إلا عند توصيل الكمبيوتر موصلاً بدخول DVI فقط.

استخدم زر المؤشر لأعلى أو لأسفل لاختيار العناصر التي تريد ضبطها (حجم الصورة داخل صورة أو الوضع الأفقي أو الرأسي أو الوضع جنباً لجنب).

استخدم زر المؤشر جهة اليسار أو اليمين لاختيار حجم شاشة صورة داخل صورة التي تفضلها (**Small**" صغير" أو **Medium**" متوسط" أو **Large**" كبير" أو **Side-by-Side**" في الو ً ضع جنبا لجنب") أو لتحريك شاشـة صورة داخل صورة أفـقيـًا أو رآّسـيًا أو فـي الوضع جنـبـاً لجنب. لإغلاق شاشة صورة داخل صورة، اختر **Off**) توقيف) من قائمة PIP Size) حجم صورة داخل صورة).

اضبط الكمبيوتر على Hz60 768, x 1024 للحصول على أفضل دقة عرض. وقد لا تعمل وظيفة صورة داخل صورة إذا استخدمت دقة عرض أخرى. ويتم في هذه الحالة عرض رسالة تنبيه على الشاشة. وفيما يلي قائمة بمختلف درجات دقة العرض المتاحة في التلفزيون: 640 x 350, 70Hz 640 x 350, 85Hz 640 x 480, 60Hz 640 x 480, 67Hz 640 x 480, 72Hz 640 x 480, 75Hz 640 x 480, 86Hz 720 x 400, 70Hz 720 x 400, 85Hz 800 x 600, 56Hz 800 x 600, 60Hz 800 x 600, 72Hz 800 x 600, 75Hz 800 x 600, 85Hz 800 x 624, 75Hz 1024 x 768, 60Hz 1024 x 768, 70Hz 1024 x 768, 75Hz 1024 x 768, 85Hz 1152 x 864, 75Hz 1280 x 960, 60Hz 1280 x 1024, 60Hz 1280 x 1024, 75Hz

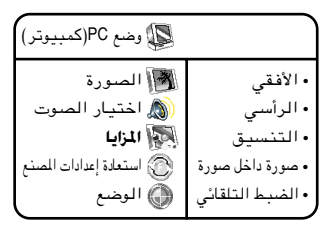

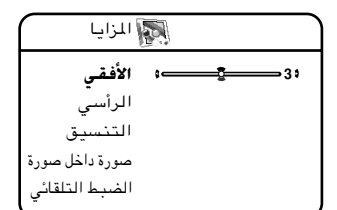

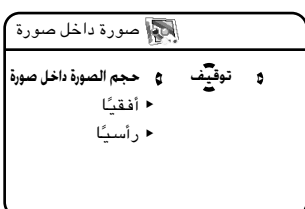

### استخدام التلفزيون كشاشة جهاز كمبيوتر

استخدام ميزة Reset to Factory (استعادة إعدادات المصنع)

تمكنك هذه الميزة من إعادة ضبط إعدادات التلفزيون على إعدادات المصنع.

استخدم أزرار المؤشر لأعلى أو لأسفل لاختيار **to Reset Factory**) استعادة إعدادات المصنع).

استخدم زر المؤشر لجهة اليمين للدخول إلى وضع **to Reset Factory**) استعادة إعدادات المصنع) ثم اضغط زر المؤشر لأعلى أو لأسفل لاختيار **Yes**) نعم) أو **No**) لا). إذا تم اختيار Yes) نعم)، اضغط زر المؤشر لجهة اليمين لتشغيل وضع استعادة الإعدادات.

**ô و نقيم و استعادة** .<br>وضع PC (كمبيوتر) الصورة اختيار الصوت المزايا الوضع نعادة إعدادات ه ا**ستعاد**<br>«كا المصنع

#### استخدام ميزة MODE (الوضع)

تمكنك هذه الميزة من الانتقال من وضع **PC**) كمبيوتر) إلى وضع **TV**) التلفزيون) أو وضع **FM Radio**) راديو FM (أو وضع **HD**) عالي الوضوح).

استخدم أزرار المؤشر لأعلى أو لأسفل لاختيار **Mode**) الوضع).

استخدم زر المؤشر جهة اليمين للدخول إلى قائمة **Mode** (الوضع) ثم اضغط زر المؤشر لأعلى أو لأسفل لاختيار الوضع الذي تريد الانتقال إليه. واضغط زر المؤشر جهة اليمين لتشغيل تغيير الوضع.

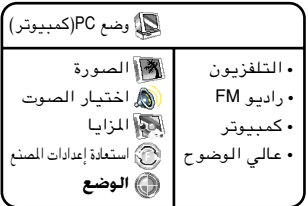

# استخدام وضع HD (عالى الوضوح)

يزودك هذا التلفزيون أيضاً بإمكانية الرؤية عالية الوضوح للاستمتاع بصورة أنقى وأوضح من خلال مدخلات VGA إذا كنت تستخدم جهاز استقبال أو معدة عالية الوضوح يمكنها إرسال برامج عاليةالوضوح.

> اضغط زر (**HD**" عالي الوضوح") الموجود في الريموت كنترول للانتقال من الوضع المستخدم (HD/PC/TV (إلى وضع عالي الوضوح.

باستثناء عدم وجود وظيفة **Install**) تثبيت)، فجميع العناصر الموجودة فى قائمة HD الرئيسية وهي: **Picture** (الصورة) و **Sound**) الصوت) و **Features**) المزايا) و **Mode** (الوضع) هي نفس عناصر قائمة التلفزيون وتعمل بنفس طريقة عمل قائمة التلفزيون الرئيسية.

اضغط زر**MENU**) قائمة) للدخول إلى قائمة HD) عالي الوضوح) الرئيسية. استخدم أزرار المؤشر لأعلى أو لأسفل أو لليسار أو اليمين لاختيار أو ضبط أو تشغيل عناصر القائمة.

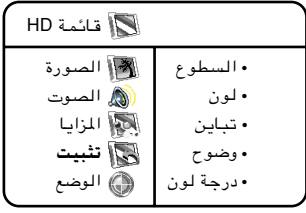

## <sup>ّ</sup> قبل الاتصال بالصيانة

فيما يلي قائمة بالمشاكل التي تظهر باستمرار وعليك القيام بهذه الفحوصات البسيطة قبل الاتصال بالصيانة. ويمكن إصلّاح بعضها - بسهولة إذا كنت تعرف ما يجب فعله.

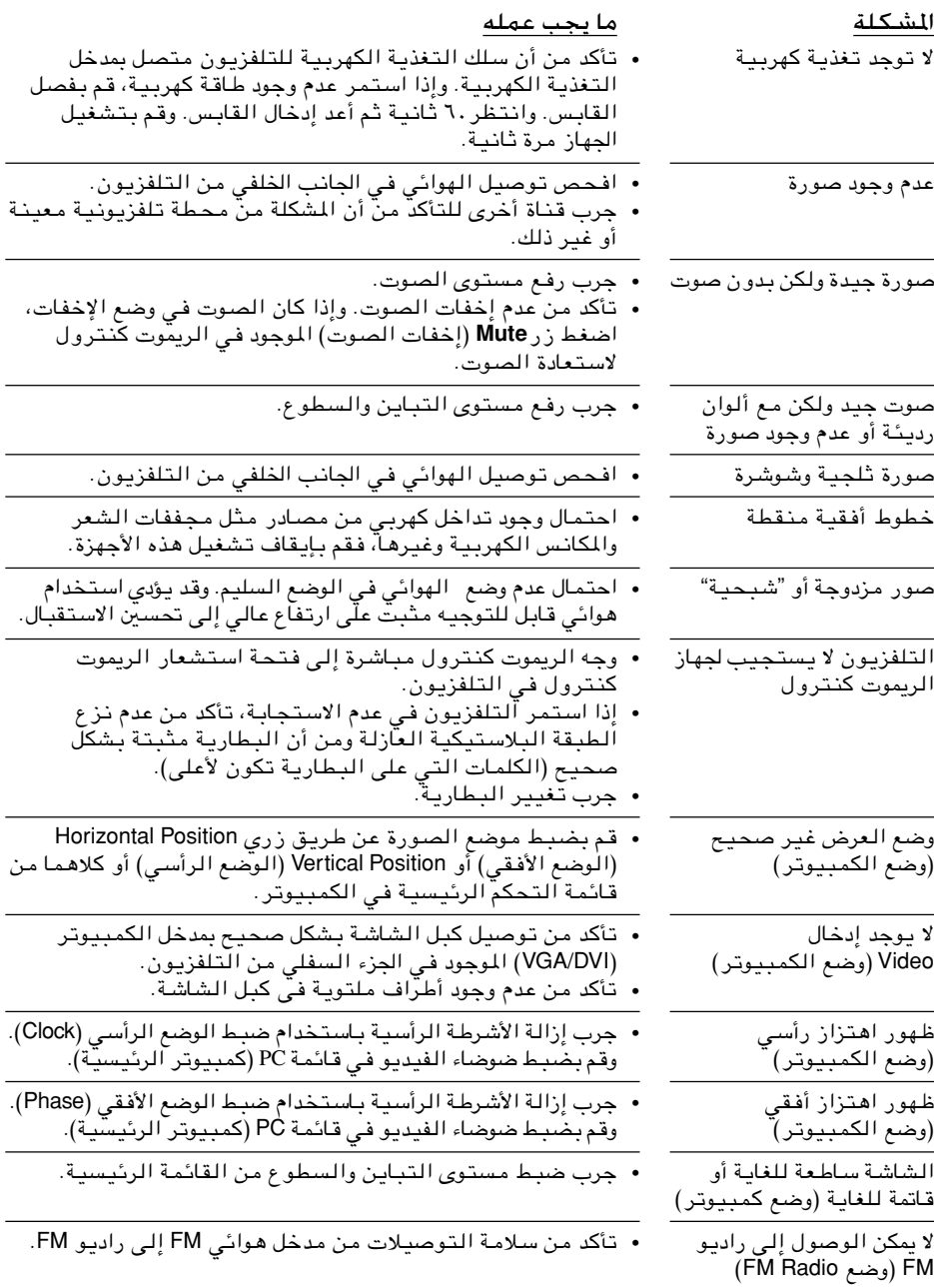

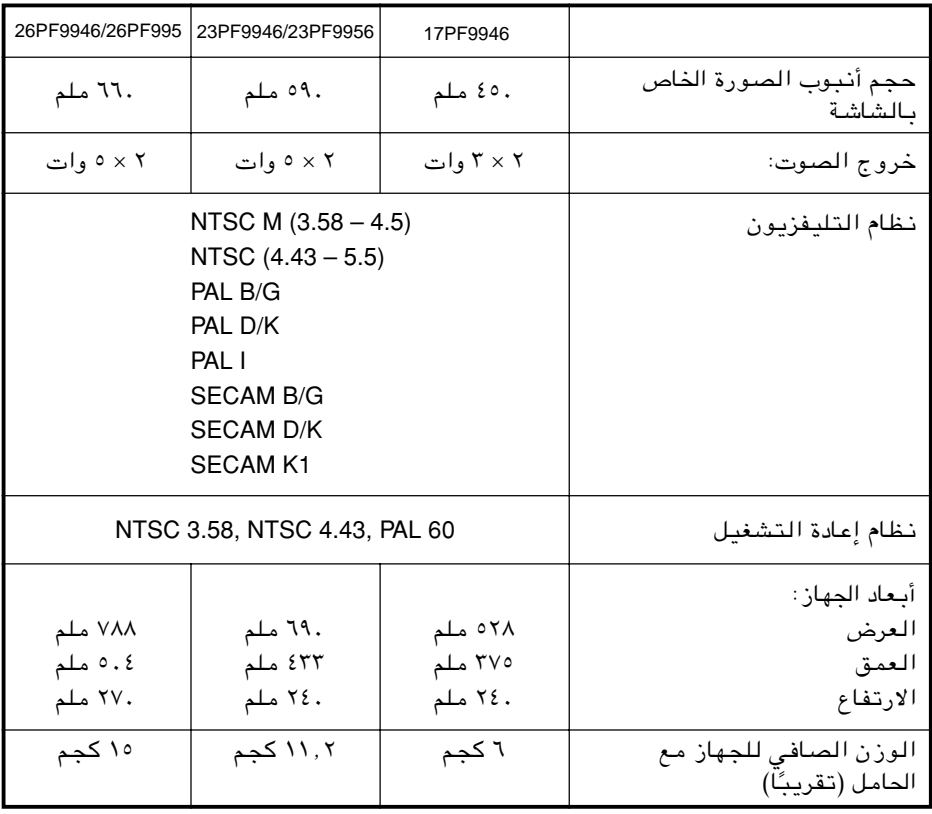

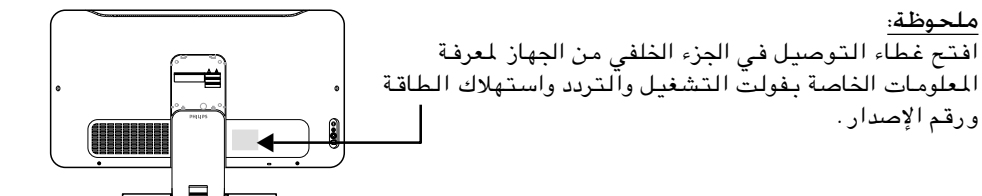

3139 125 32711